# **DMX PixxControl DR**

User manual

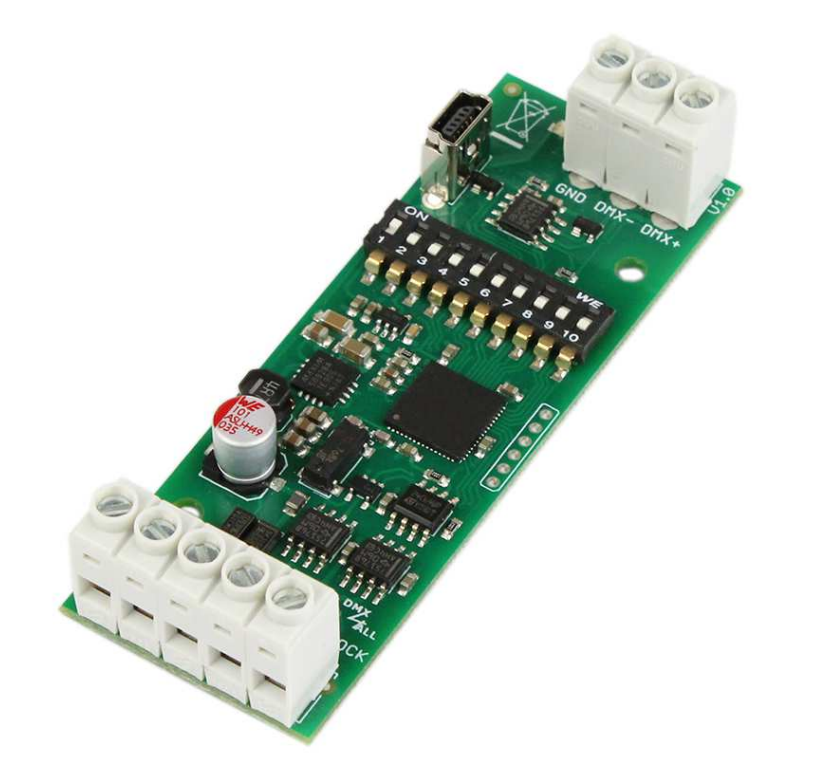

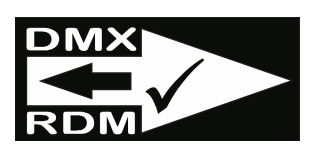

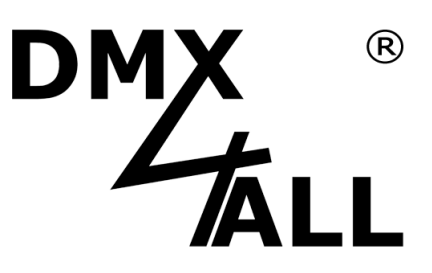

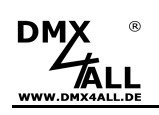

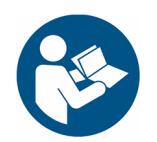

For your own safety, please read this user manual and warnings carefully before installation.

### **Contents**

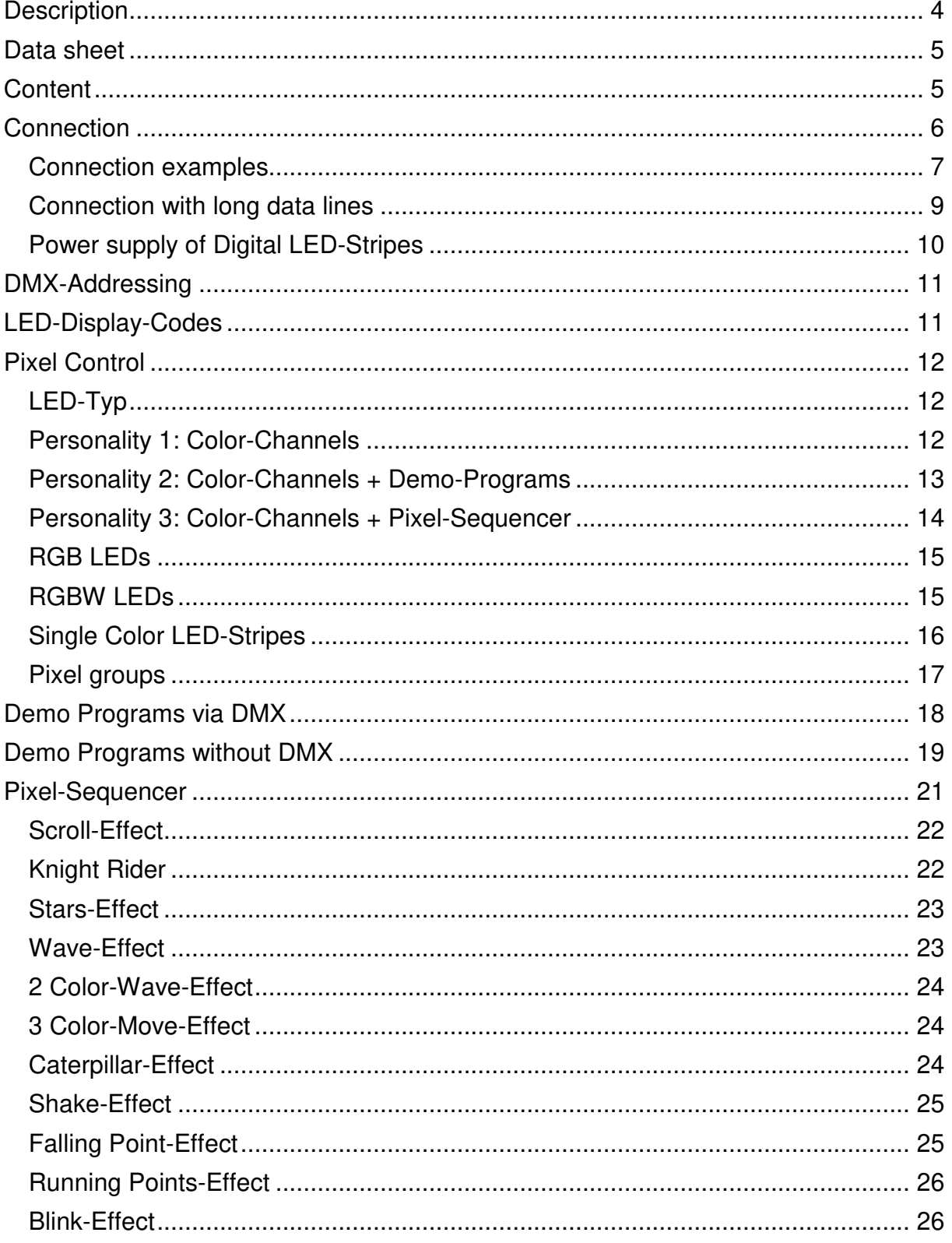

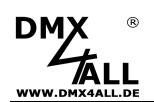

## **DMX PixxControl DR**

 $\overline{3}$ 

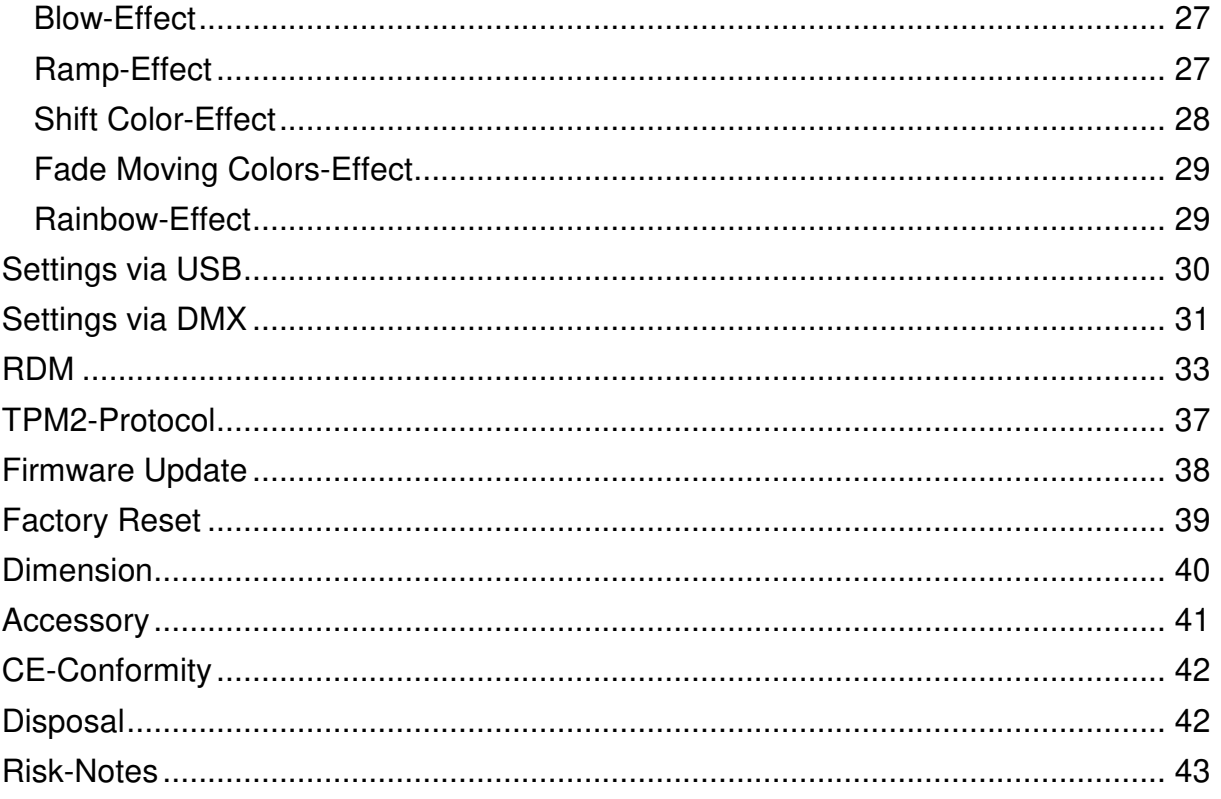

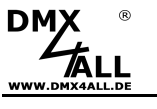

**Description** 

The **DMX PixxControl DR** is especially designed for controlling digital LED-Stripes or Pixel-Stripes via DMX. By controlling via DMX 170 Pixel (RGB) / 128 Pixel (RGBW) / 512 Pixel (single color) can be controlled individually.

#### **Selectable LED-Chip**

The used LED-Chip within the connected digital LED-Stripe is selectable. So, the usage with several digital LED-Stripes is possible.

#### **Adjustable color reproduction**

The RGB-Color sequence is adjustable, allowing an universal application.

#### **SingleColor-Option**

A SingleColor-Option is selectable in which each pixel needs only one channel. So up to 512 pixel in one color can be controlled via one DMX-Universe.

#### **Adjustable pixel group**

The DMX PixxControl DR supports pixel groups with adjustable lengths. Each pixel group behaves like a single pixel which is controlled via 3 DMX-Channels (for RGB). That economizes channels in longer installations.

#### **Easy Configuration**

An easy configuration via RDM, USB via DMX-Configurator or DMX allows the setting of all parameters.

#### **Pixel-Sequencer**

The Pixel-Sequencer generates several effects. The settings can be made with only a few DMX channels to fit the effects individually.

#### **RDM Support**

The DMX PixxControl DR allows configuration via RDM over DMX.

#### **TPM2-Protocol**

The DMX PixxControl DR also supports the TPM2 protocol via the USB-Interface via Virtual Com Port (VCP).

#### **Firmware-Update-Function**

To use future functions, the DMX PixxControl DR offers a Firmware-Update-Function.

#### **Top-hat rail housing available**

The top-hat rail housing 350 or 350flat is available as accessory for the DMX PixxControl DR.

### **Data sheet**

**DMX** 

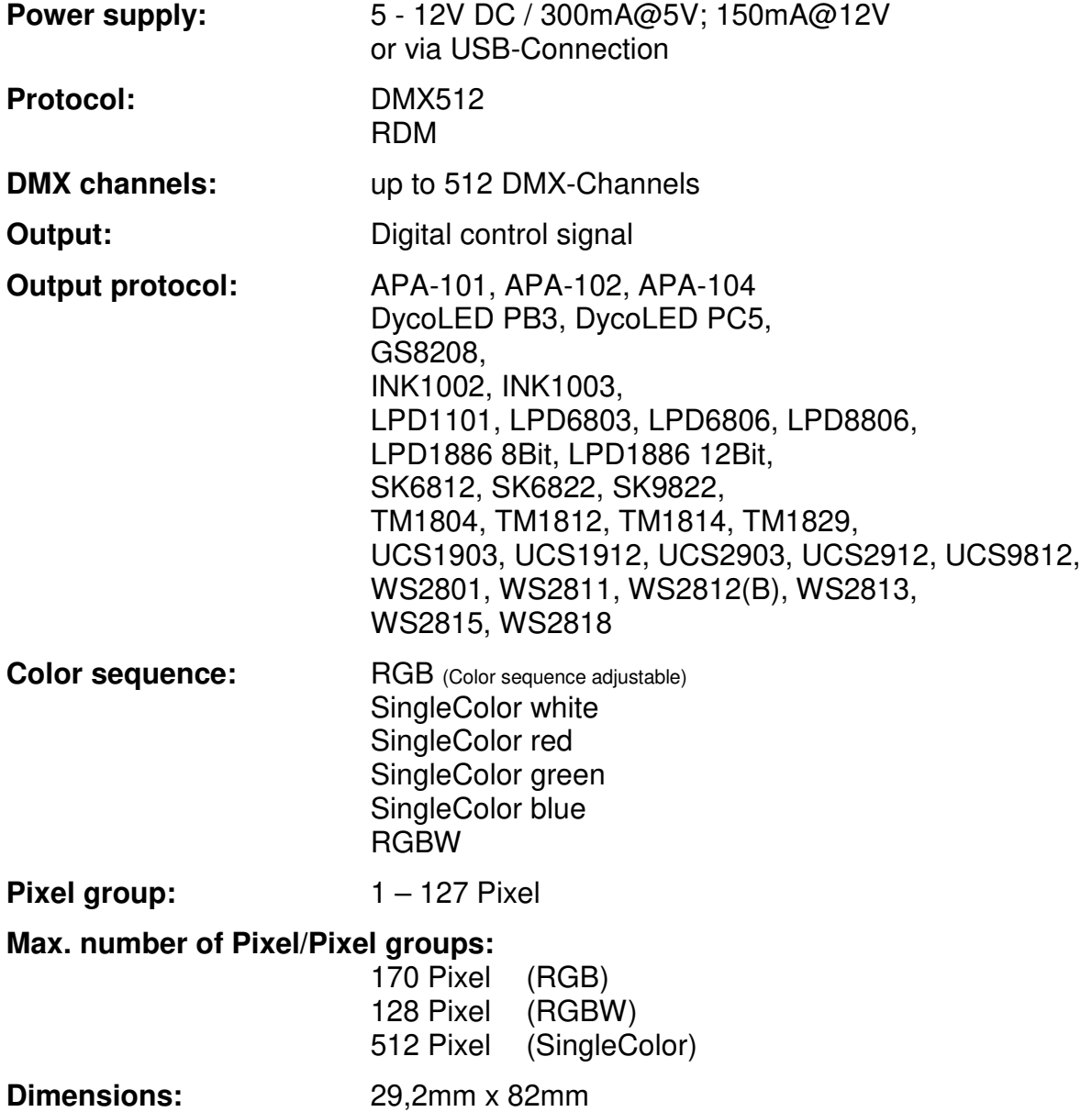

### **Content**

- 1x DMX PixxControl DR
- 1x Quick guide german and english

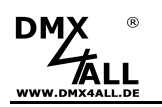

### **Connection**

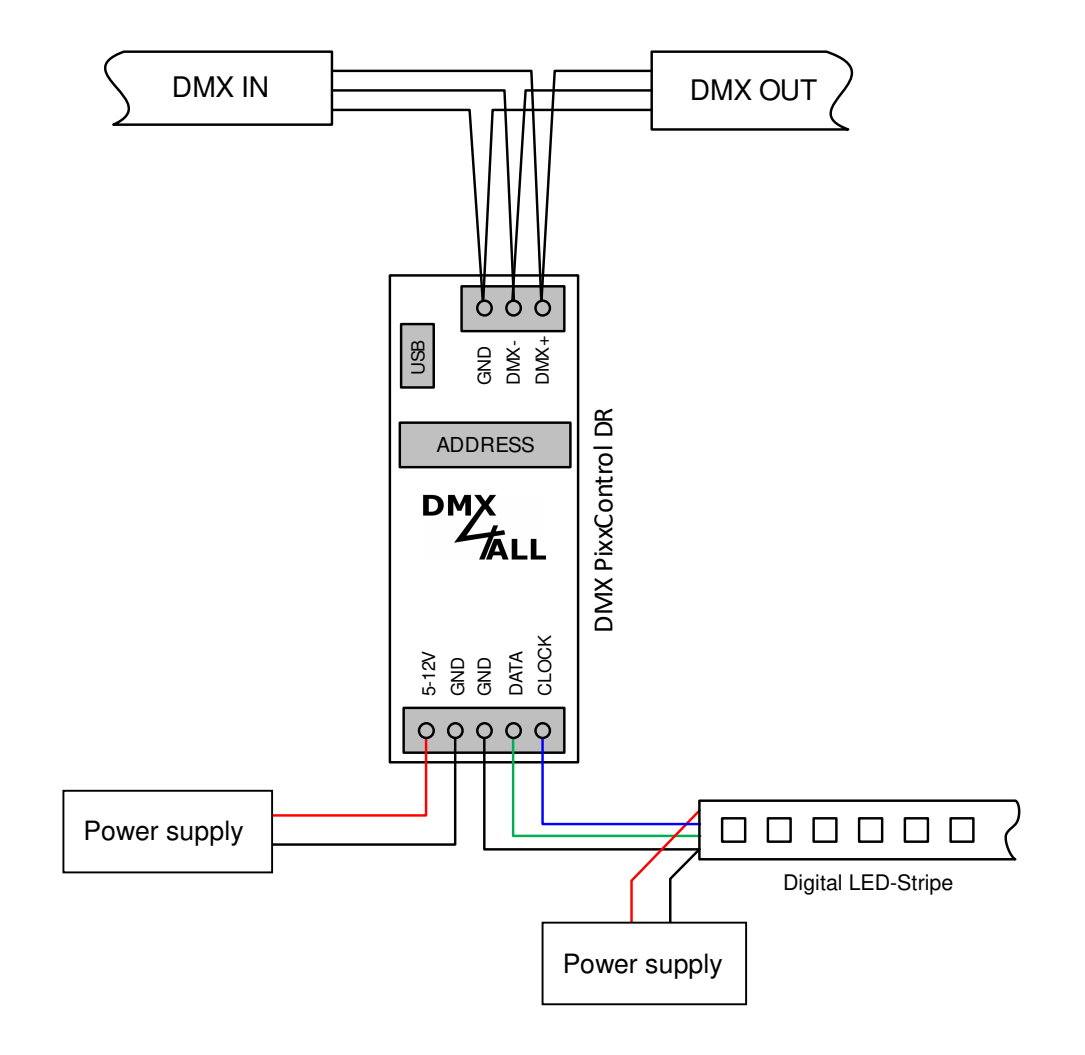

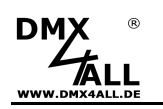

### **Connection examples**

#### **Stripes with one control signal (DATA)**

e.g. WS2811 / WS2812(B) / SK6812 / TM1804 / APA-104

with several power supplies:

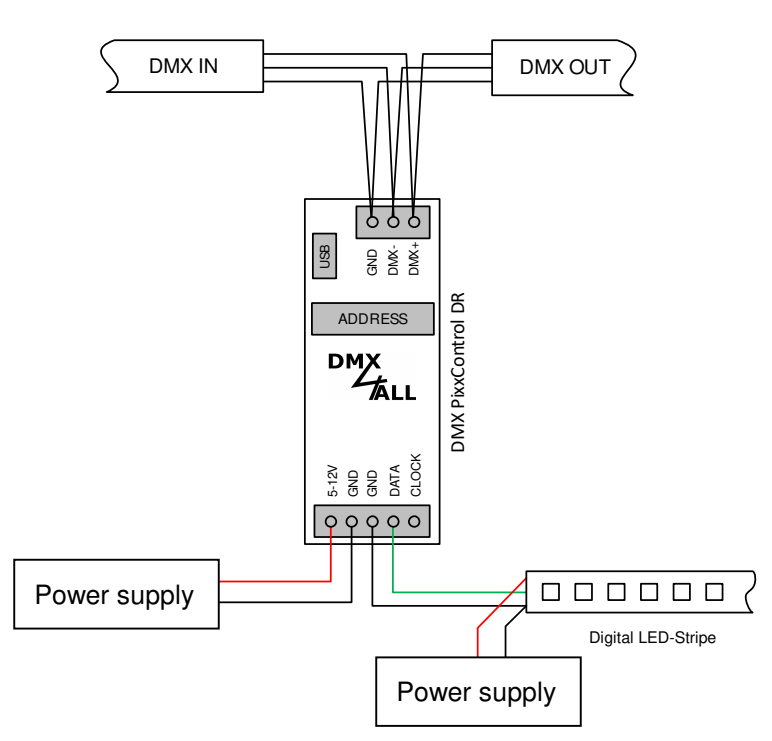

With one power supply:

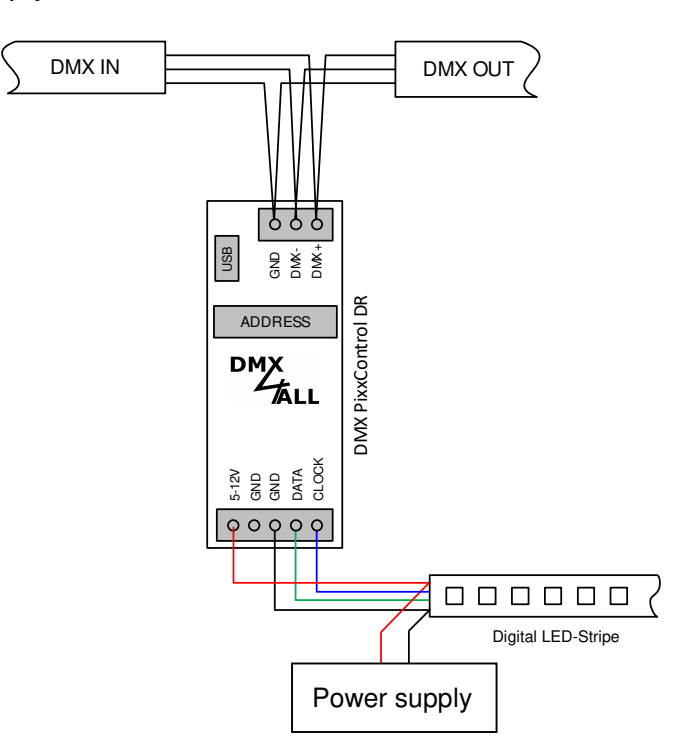

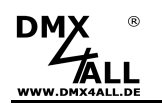

### **Stripes with two data signals (CLK+DATA)**

e.g. WS2801 / SK9822 / APA-102

With several power supplies:

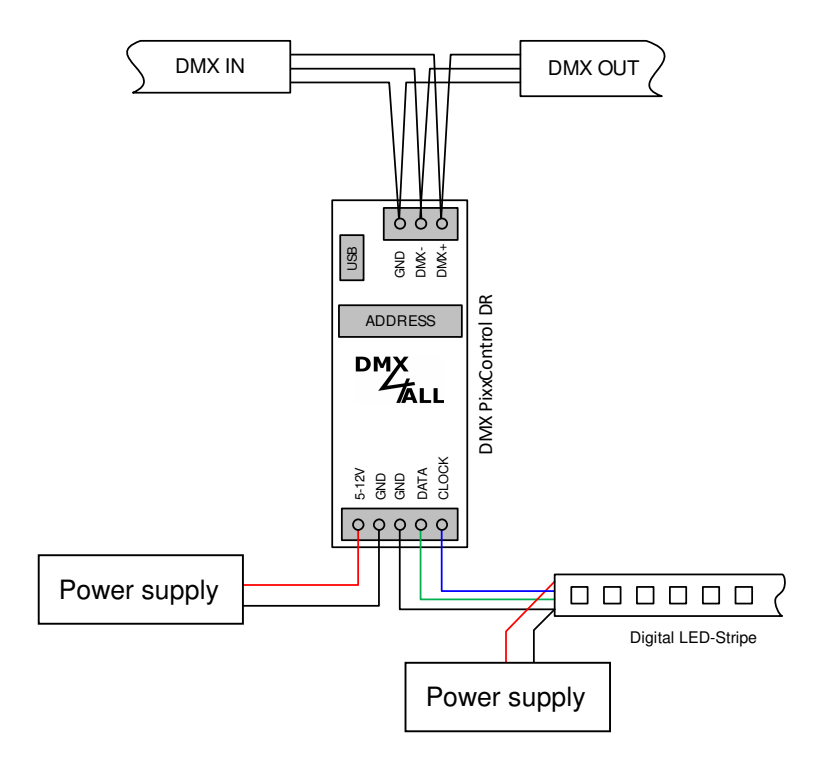

With one power supply:

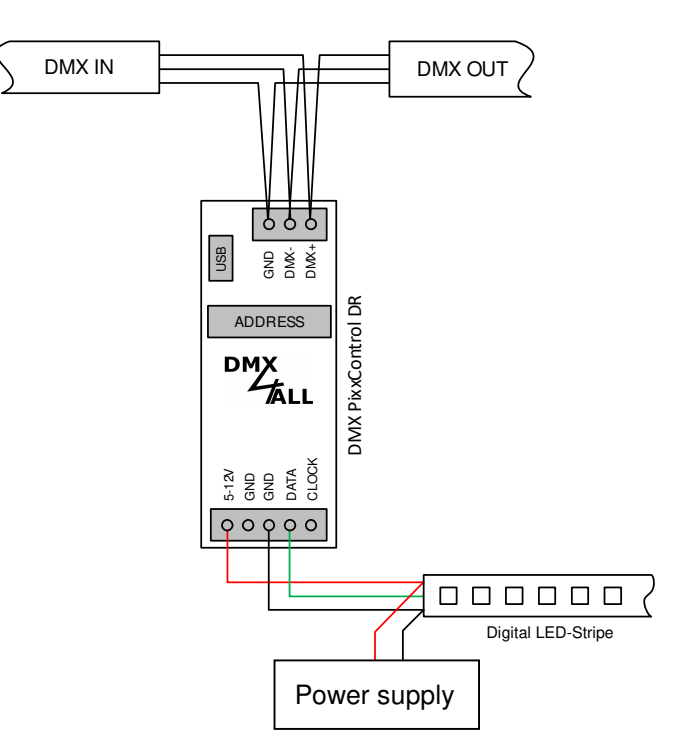

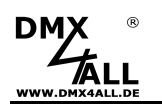

### **Connection with long data lines**

With longer data lines (longer than 1m) and using digital LED stripes, the use of a PixxRangeExtender is recommended to prepare the control signal and isolate the individual areas.

For this, the PixxRangeExtender is connected directly before the signal input of the digital LED stripe.

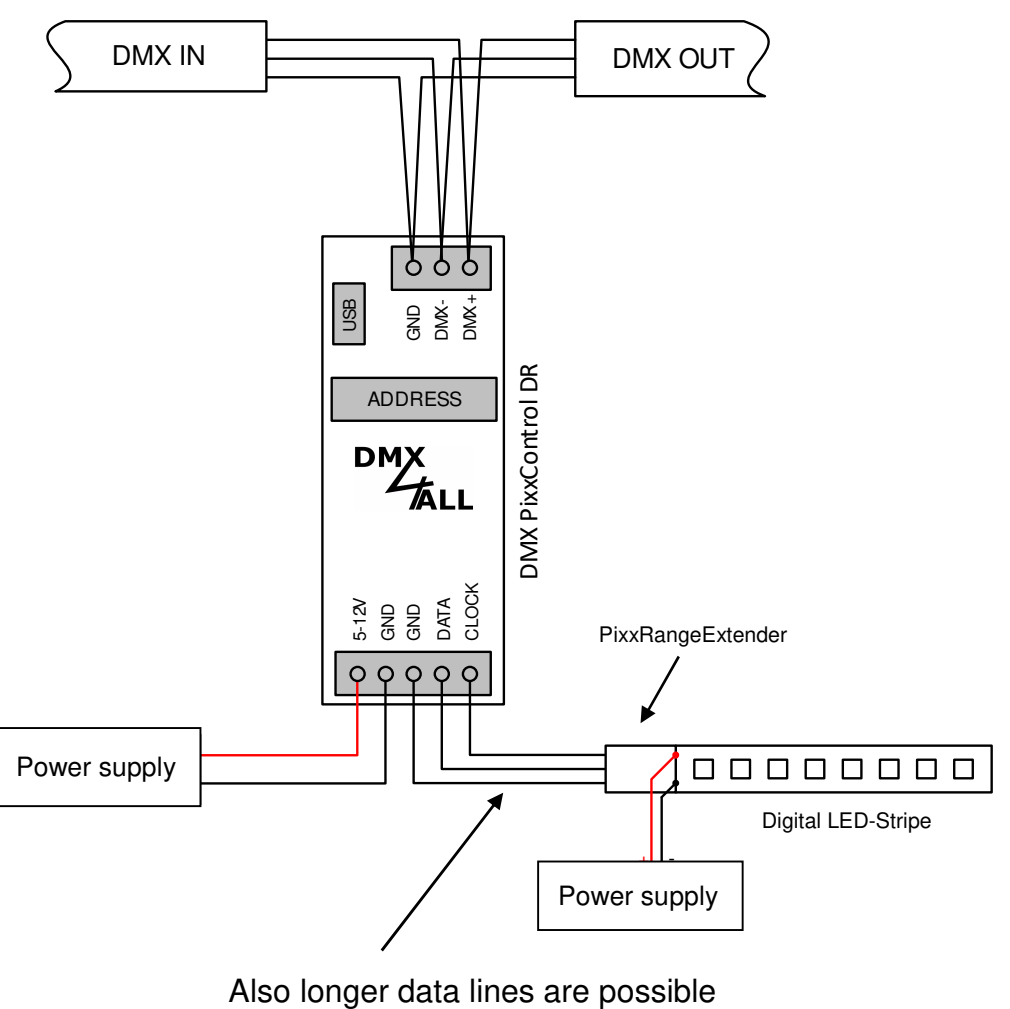

with the PixxRangeExtender (not recommended for over 50m).

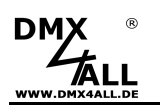

### **Power supply of Digital LED-Stripes**

Generally digital LED-Stripes are operated with a power supply of 5V. Relatively high currents for the complete installation are the result.

A voltage drop occurs on the digital LED-Stripe itself, so little by little the brightness reduces. Furthermore, this is the reason for different color reproduction in case of using RGB/RGBW-Stripes. A steady feed of voltage is necessary.

Several decentral power supplies or one central power supply can be used for voltage/power supply. The cross-sections of the supply lines to the digital LED-Stripe must be sufficiently dimensioned !

#### **Connecting LED-Stripes with several power supplies**

If several power supplies are used, these can be installed decentrally. The supply lines can be shorter in this case.

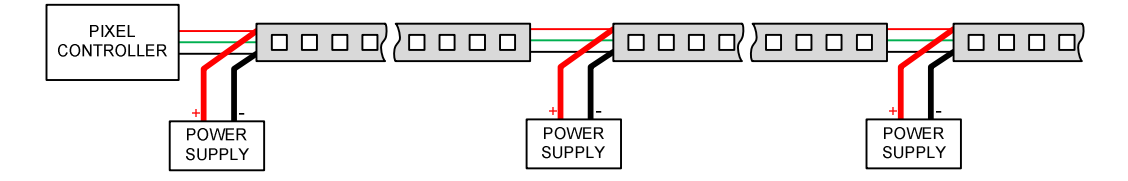

In case of long distances within the installation the PixxRangeExtender 5V can be used to purify the control signal and to isolate single areas.

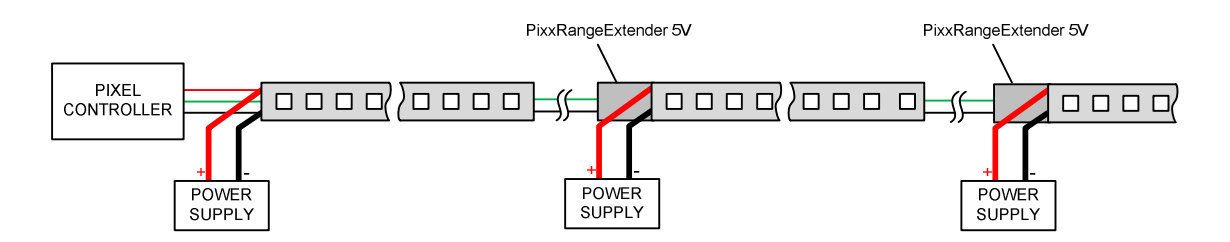

#### **Connecting LED-Stripes with one power supply**

The supplies must be calculated adequately in its dimesion if only one power supply with the needed high power is provided. To ensure a low voltage drop on the cable route this is necessary.

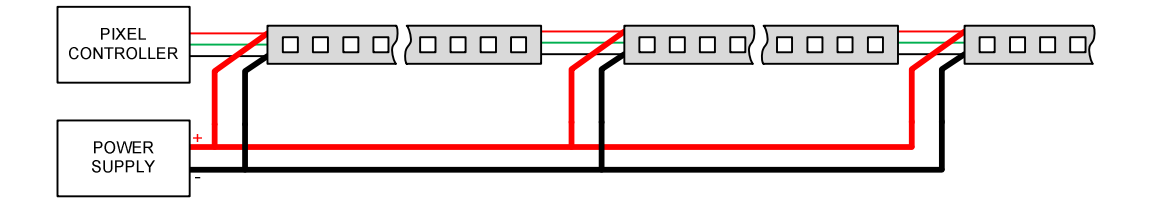

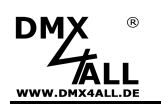

### **DMX-Addressing**

The DMX-Start address is adjustable via the switches 1 up to 9 or via RDM.

Switch 1 has the valency  $2^0$  (=1), switch 2 has the valency  $2^1$  (=2) and so on, finally switch 9 has the valency  $2^8$  (=256). The sum of the switches showing ON, represent the start address.

Switch 10 is reserved for demo programs and must show OFF during the DMX operation.

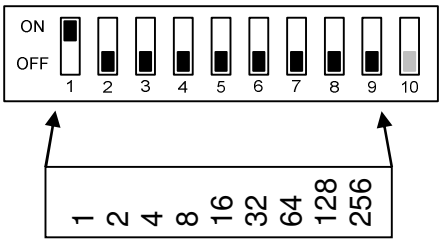

### **LED-Display-Codes**

The integrated LED is a multifunctional display.

In the normal operation mode, the LED lights non-stop.

Furthermore, the LED signals the operation status. In this case, the LED lights up in short pitches and then turn into off mode. The number of flashing signals is equal to the number of the error status:

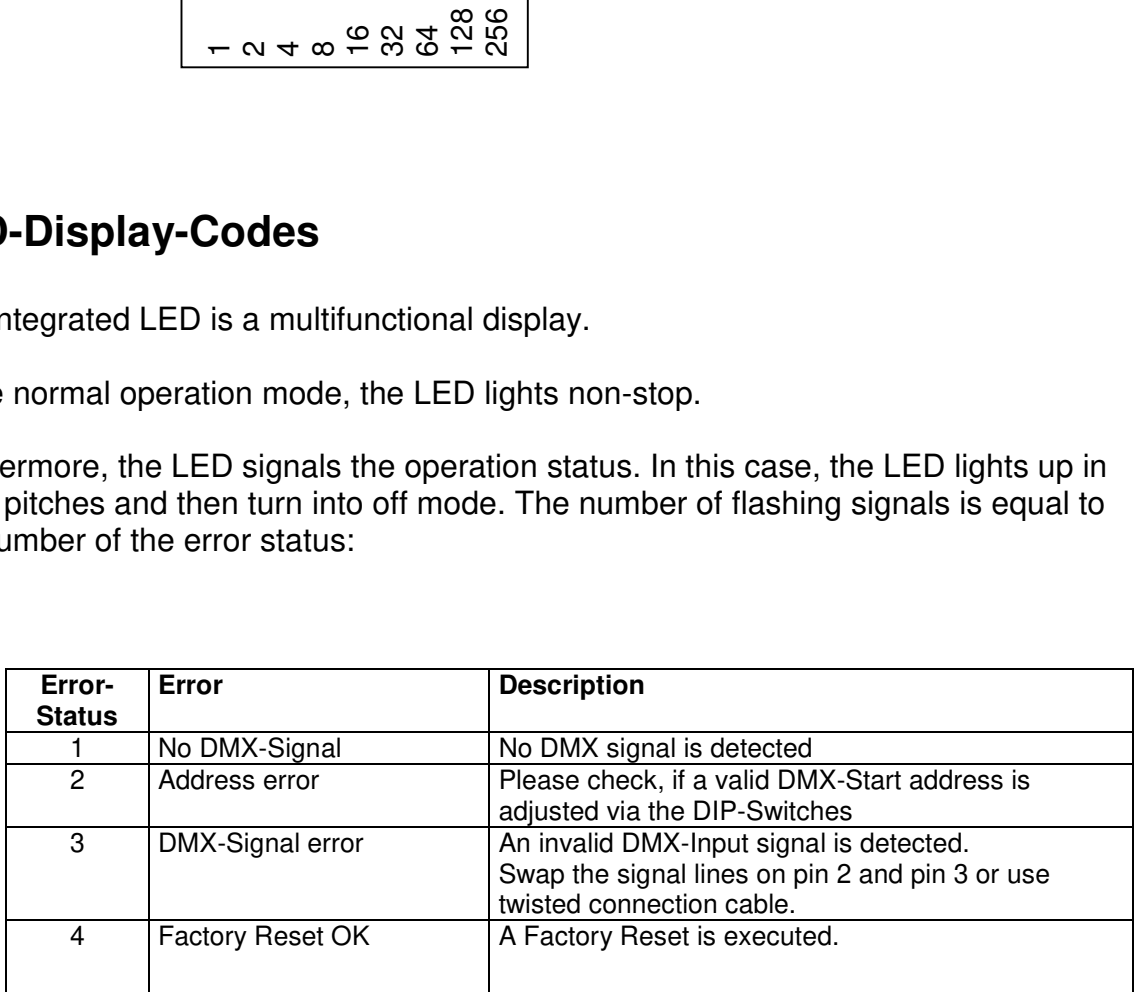

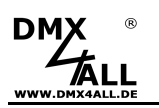

### **Pixel Control**

The **DMX PixxControl DR** is able to control each pixel individually.

For this, for each RGB pixel 3 DMX channels, for each RGBW pixel 4 DMX channels are needed.

In each case one DMX channel is used for red, green, blue and optionally white.

The assignment of the DMX channels depends on the Personality, which can be set via RDM, USB or DMX.

### **LED-Typ**

The DMX PixxControl DR can control different LED types and uses the corresponding LED protocol for that.

The setting of the LED type is done by the RDM parameter PIXEL\_TYPE, by the settings via USB or the settings via DMX.

### **Personality 1: Color-Channels**

Starting from the start address the DMX channels are assigned to the pixel:

Start address  $Pixel 2 - B$ Pixel 3 G Pixel 1 R Pixel 1 G Pixel 1 - B Pixel 2 R Pixel 2 G Pixel 3 - R  $P(xel 3 - B)$ 

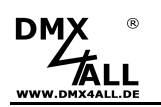

### **Personality 2: Color-Channels + Demo-Programs**

An additional MODE channel allows to generate pixel groups (pixel sections) and to call up the demo programs via DMX.

Start address

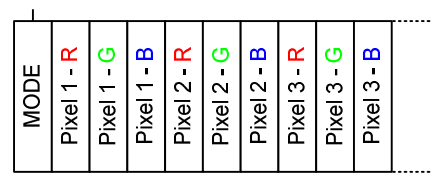

DMX channel 1 specifies in this mode the pixel section length with the same color (DMX value 1-127). In this case the maximum length is 127 pixel.

The following DMX addresses are reserved for the color settings. In this case one DMX channel is used for red, green, blue and optionally white.

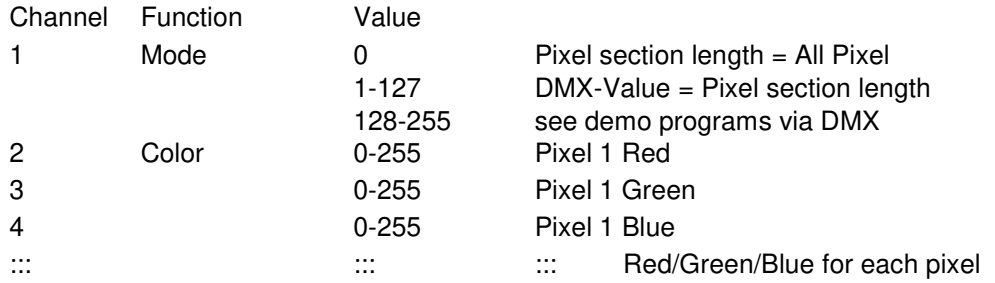

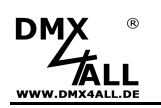

### **Personality 3: Color-Channels + Pixel-Sequencer**

An additional EFFECT channel and REPEAT channel allows to generate pixel groups (pixel sections), repeating the output as well as calling up the Pixel-Sequencer.

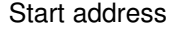

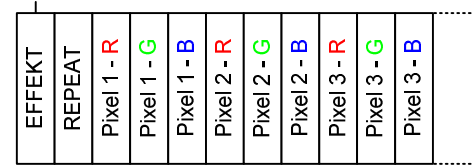

DMX channel 1 specifies in this mode the pixel section length with the same color (DMX value 1-127). In this case the maximum length is 127 pixel.

DMX channel 2 specifies after how many pixels the output should be repeated.

The following DMX addresses are reserved for the color settings. In this case one DMX channel is used for red, green, blue and optionally white.

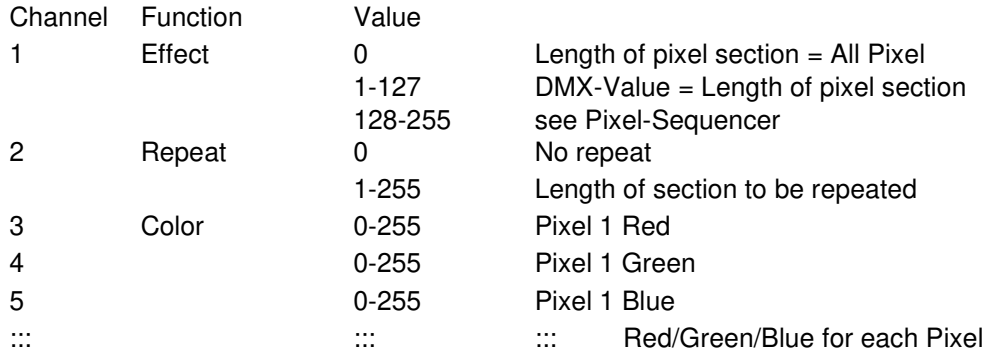

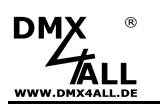

### **RGB LEDs**

The **DMX PixxControl DR** controls digital RGB LEDs with an adjustable color sequence.

The setting of the color sequence occurs by the RDM parameter COLOR\_SEQUENCE, by the settings via USB or the settings via DMX.

### **RGBW LEDs**

The **DMX PixxControl DR** also controls digital RGBW LEDs where the color sequence can be adjusted depending on the LED type.

Because the color order of digital LED stripes is not always the same, 12 offset values are available for setting the color order. These values are needed, if the standard setting RGBW doesn't match.

If the settings are made with the DMX Configurator, the RGBW color sequence is made as follows:

- Select UCS1903 / UCS1912 / UCS2903 / UCS2912
- Select Color sequence RGBW
- Double-click on Color sequence RGBW opens the input for the RGBW color sequence:

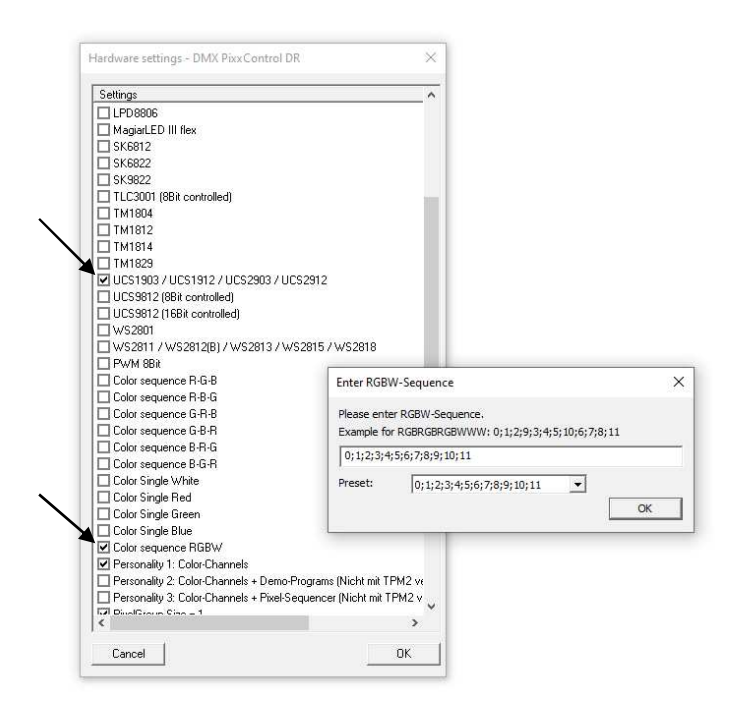

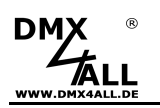

### **Single Color LED-Stripes**

The **DMX PixxControl DR** controls next to the RGB and RGBW LEDs single color Stripes too, for example digital LED-Stripes with white LEDs or only one color by digital RGB-LED-Stripes.

In this case each Pixel is controlled with only one DMX-Channel.

The setting, that only one color is used for the RGB-LED-Stripe, is to configure via RDM, in the settings via USB or in the settings via DMX.

Please use for this the settings Color Single Red / Color Single Green / Color Single Blue.

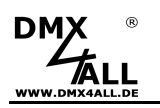

### **Pixel groups**

The **DMX PixxControl DR** supports pixel groups with an adjustable length, which can be configured via RDM (1-127/all), within the settings via USB or within the settings via DMX (1-20/all).

Each pixel group behaves like a single pixel which is controlled with 3 DMX channels for RGB / 4 DMX channels for RGBW.

Depending on the selected LED-Protocol different numbers of pixel can be connected at the output (controlled pixel):

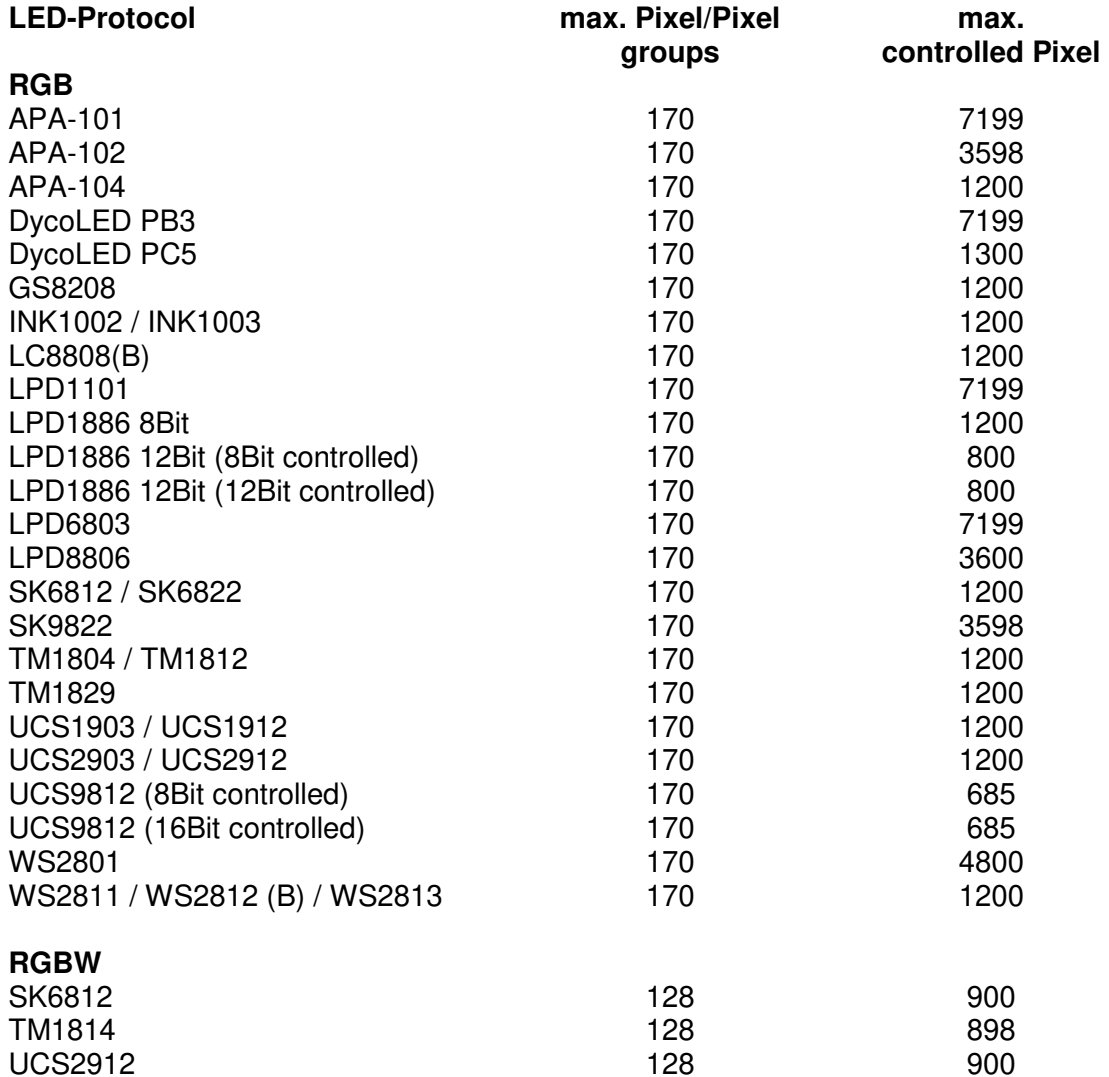

Δ

The set pixel group considers both, when controlling via DMX and when outputting the demo programs and the Pixel-Sequencer.

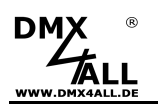

### **Demo Programs via DMX**

For this function Personality 2 must be activated. Λ

The demo programs are only suitable for using with RGB-LED-Stripes !

The predefined demo programs within the **DMX PixxControl DR** can be called up by DMX channel 1 (MODE-Channel) up to DMX value 128.

The color replay is adjustable via DMX channel 2.

The speed is adjustable via DMX channel 3.

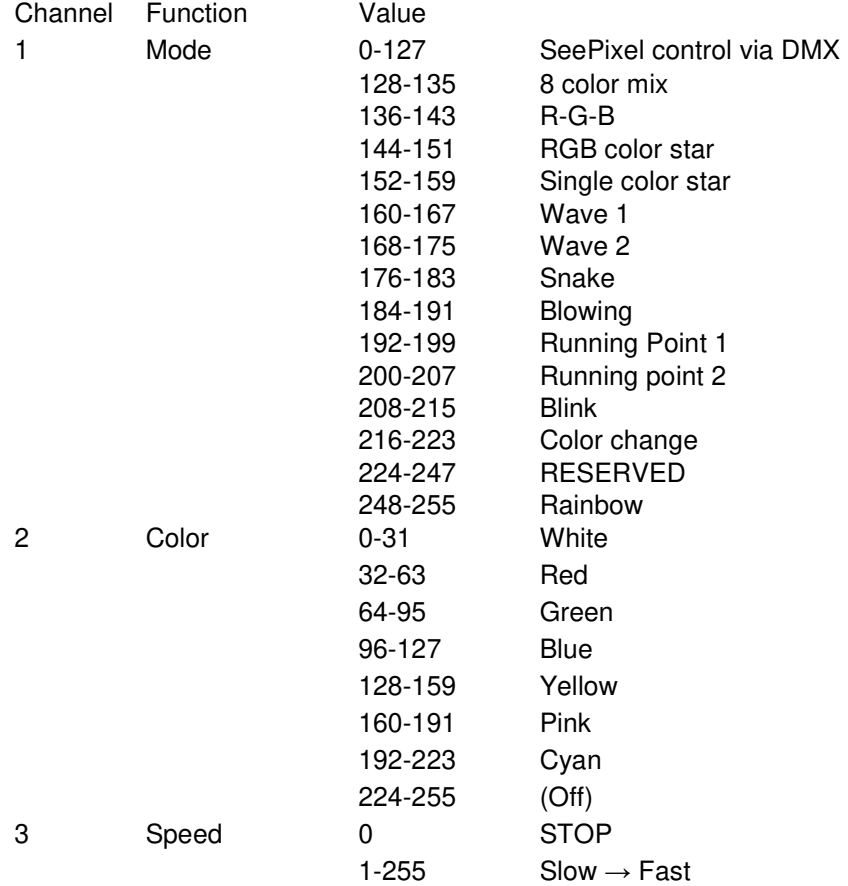

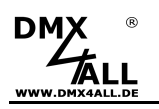

### **Demo Programs without DMX**

The demo programs available in the DMX PixxControl DR can be called up via switches and without DMX.

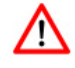

The demo programs can only be used with RGB-LED-Stripes !

Set switch 10 to ON:

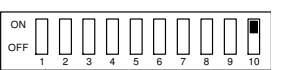

Switches 1 up to 4 the demo programs can be selected:

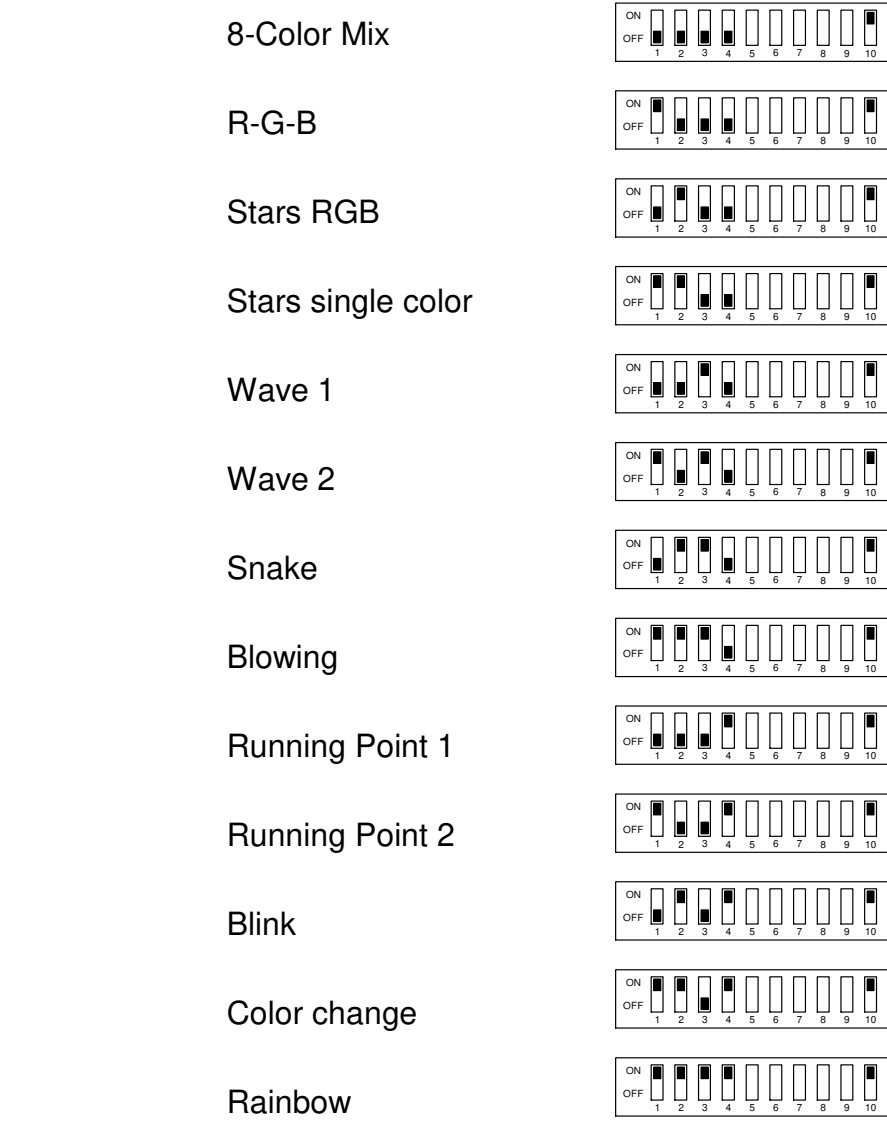

Switches 5, 6 and 7 the color can be selected:

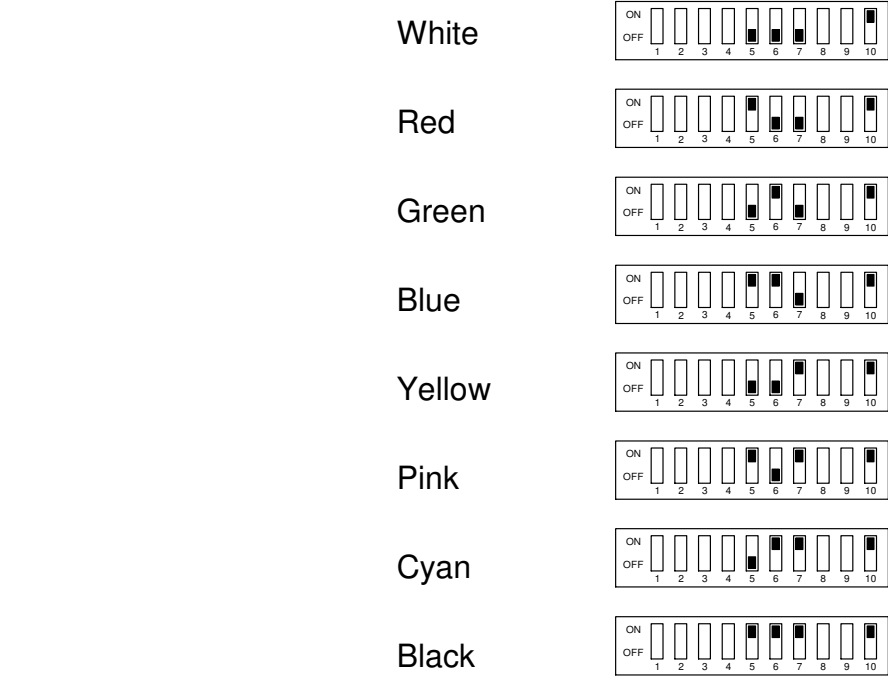

Switches 8 and 9 adjust the speed:

Fast

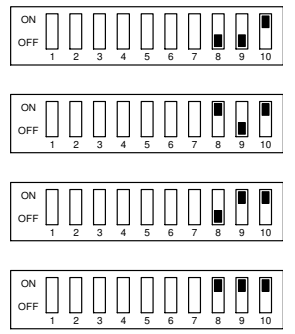

Slow

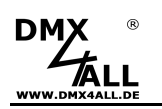

### **Pixel-Sequencer**

The Pixel Sequencer must be activated via Personality 3. Λ

With the Pixel-Sequencer up to 16 different effects can be generated. Only a few DMX channels are used to adjust the settings in order to adjust the effects individually.

DMX channels 1 up to 5 specify effect, speed, brightness, effect length and direction.

DMX channel 6 specifies the number of colors with which the effect should be reproduced.

Up to 16 colors are possible, depending on the effect.

From DMX channel 7, the RGB or RGBW values for the colors follow.

If a pixel group is set, this is considered at the output.

The following table shows the DMX value assignment for the pixel sequencer with RGB pixel:

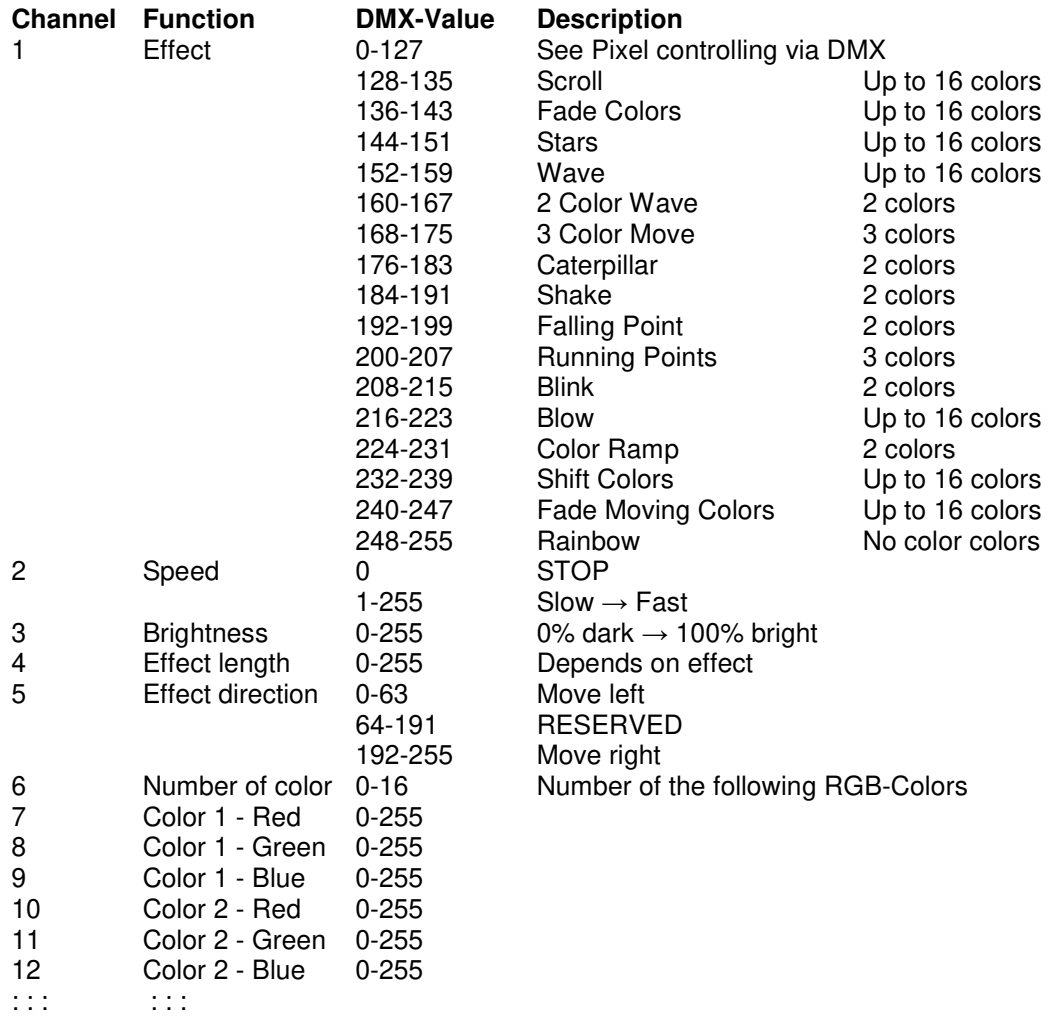

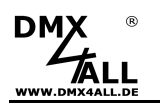

### **Scroll-Effect**

The scroll effect pushes the colors through the LED pixels in the selected length one after the other.

Example: Length =  $3 /$  Color =  $3$  (red / green / blue)

### 00000000000000000 00000000000000000 00000000000000000 00000000000000000 00000000000000000

### **Knight Rider**

The Knight Rider effect creates a point of light with a tail that is moved from right to left and back.

The Knight Rider effect needs two DMX channels for the effect length, ╱╲ which is specified via DMX channels 4 and 5!

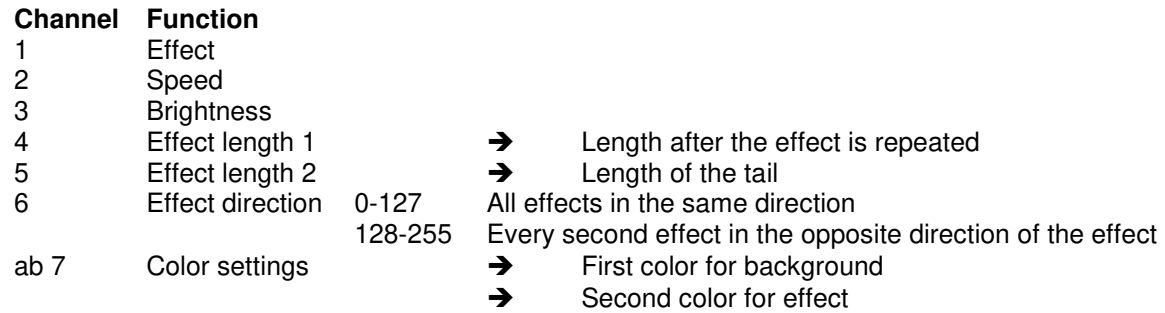

Example: Length1 =  $14$  / Length 2 =  $5$  / Colors = 2 (black / red)

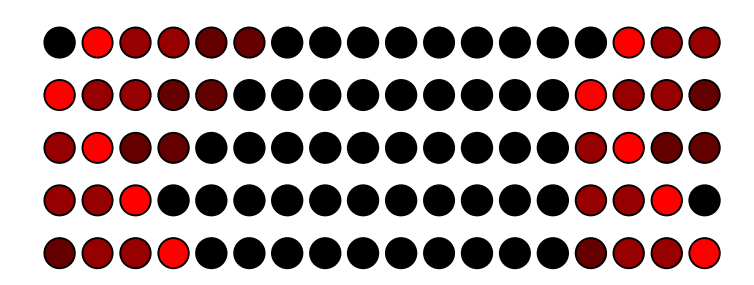

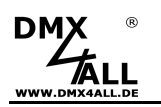

### **Stars-Effect**

The Stars effect creates points that trail a tail.

Example: Length 9 (Minimum 4) / Colors = 3 (red / green / blue)

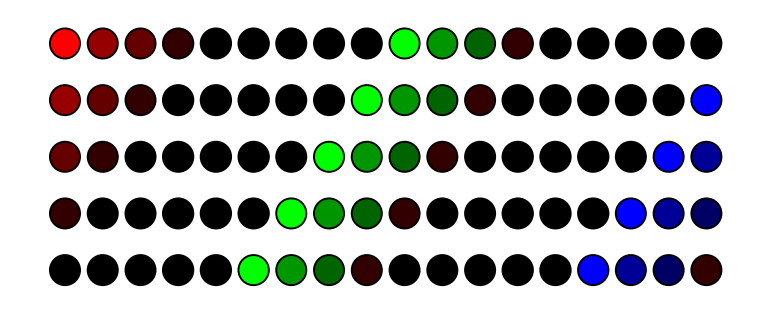

### **Wave-Effect**

The Wave-Effect generates light waves rising up to the maximum and then fall away.

Example: Length =  $10 /$  Colors =  $2$  (red / white)

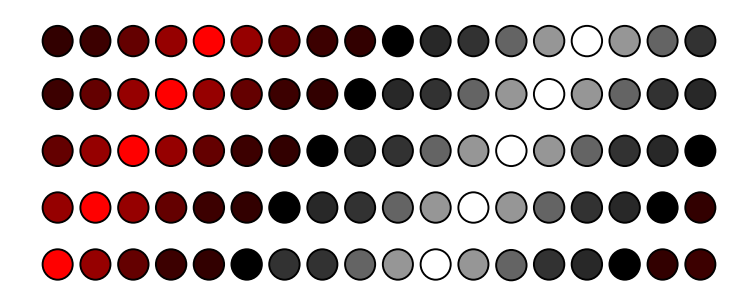

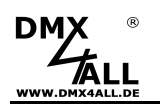

### **2 Color-Wave-Effect**

The 2 Color-Wave-Effect generates color crossing between 2 colors in the defined length.

Example: Length =  $5 /$  Colors =  $2$  (red / green)

### 00000000000000000 00000000000000000 00000000000000000 000000000000000000 000000000000000000

### **3 Color-Move-Effect**

The 3 Color-Move-Effect generates a fix defined combination of three free selectable colors.

The whole effect length is 64 pixel with several sections in which the three colors are outputted alternately.

### **Caterpillar-Effect**

The Caterpillar-Effect builds up one light point up to a defined length and then reduces it again,

Example: Length =  $4 /$  Colors = 2 (black / red)

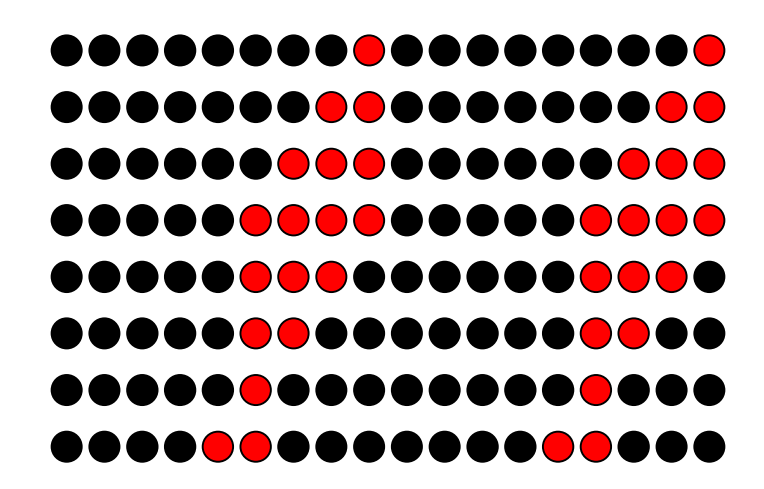

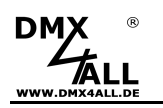

### **Shake-Effect**

The Shake-Effect generates a light point with reducing intensity in the defined length and pushes it to the right and left.

Example: Length =  $4 /$  Colors = 2 (black / red)

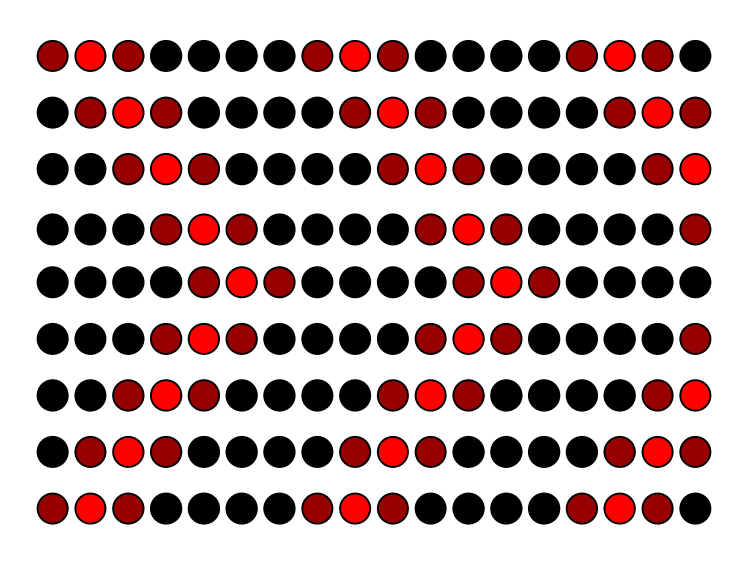

### **Falling Point-Effect**

The Falling Point-Effect generates one pixel which is moved for the defined length and stops at the end.

Example: Length =  $4 / \text{Colors} = 2$  (black / pink)

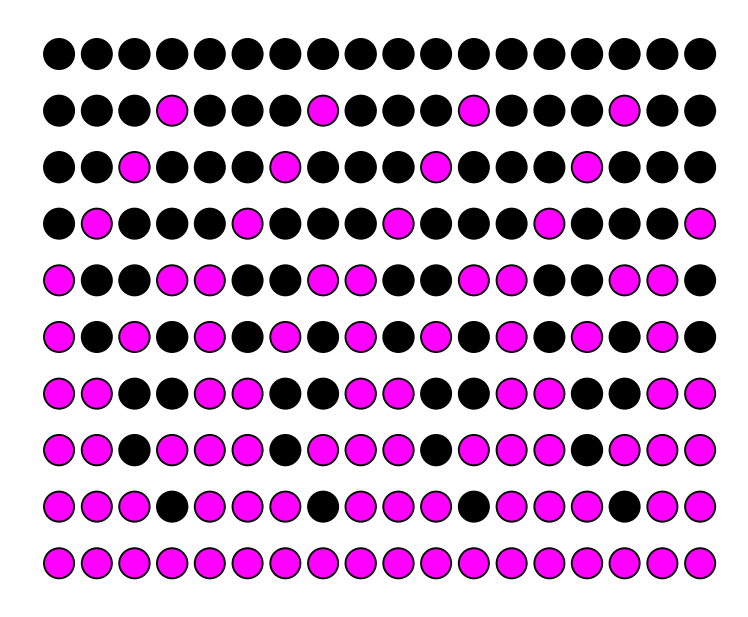

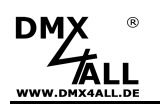

### **Running Points-Effect**

The Running Points-Effect generates 2 moving points. One of them is moving twice as fast as the other. The background color and the one color for each of the moving points can be set. The playback length is fixed.

The effect direction can be set independently for both points:

5 Effect direction 0-63 Point 1 left / Point 2 left<br>64-127 Point 1 left / Point 2 righ<br>128-191 Point 1 right / Point 2 left<br>192-255 Point 1 right / Point 2 rig Point 1 left / Point 2 right Point 1 right / Point 2 left Point 1 right / Point 2 right

Example: Length =  $1 /$  Colors = 3 (black / green / red)

### 00000000000000000 00000000000000000 ................... 000000000000000000 000000000000000000 ..................

### **Blink-Effect**

The Blink-Effect generates 2 alternating colors with the defined length and switches these back and forth.

Example: Length =  $1 /$  Colors =  $2$  (red / green)

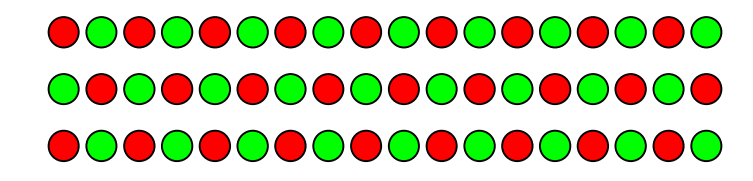

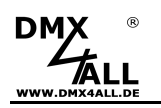

### **Blow-Effect**

The Blow-Effect alternates between the colors, as more and more pixels, starting from one point, switching into the new color.

Example: Length =  $1 /$  Colors =  $2$  (red / green)

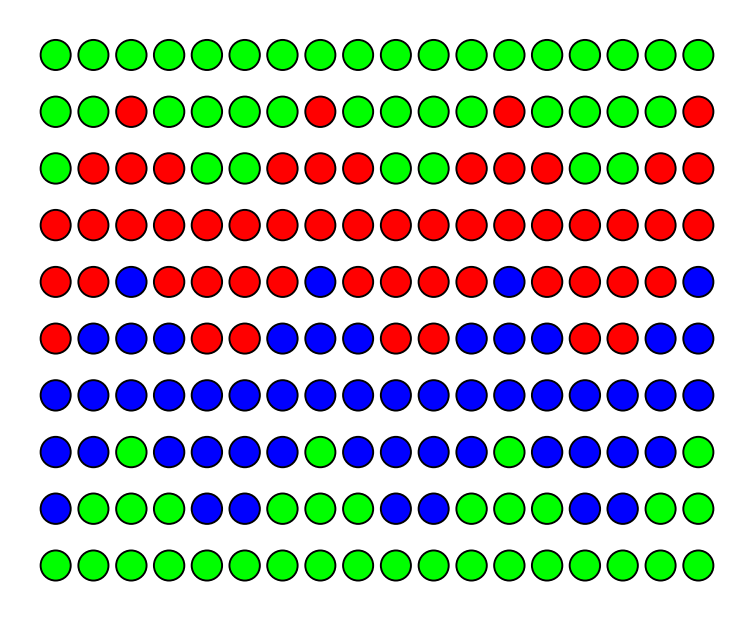

### **Ramp-Effect**

The Ramp-Effect generates a color ramp with the defined length between the two selected colors and moves it.

The direction of the effect can be set independently for both color ramps:

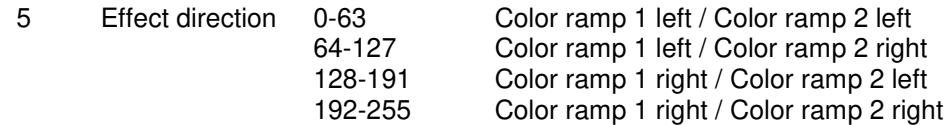

Example: Length =  $8 /$  Colors =  $2$  (red  $/$  blue)

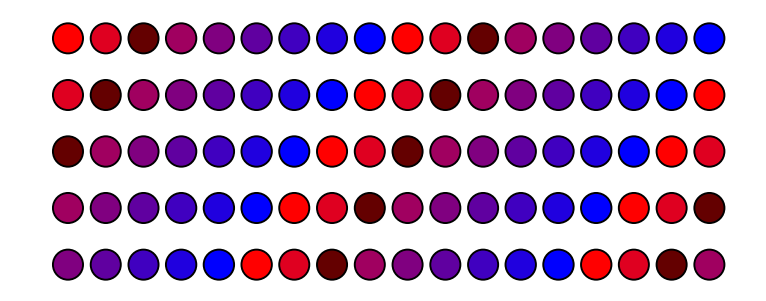

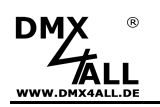

### **Shift Color-Effect**

The Shift Color-Effect pushes the single colors one after the other with the defined lengths in the output.

Example: Length =  $6 /$  Colors =  $2$  (red  $/$  green)

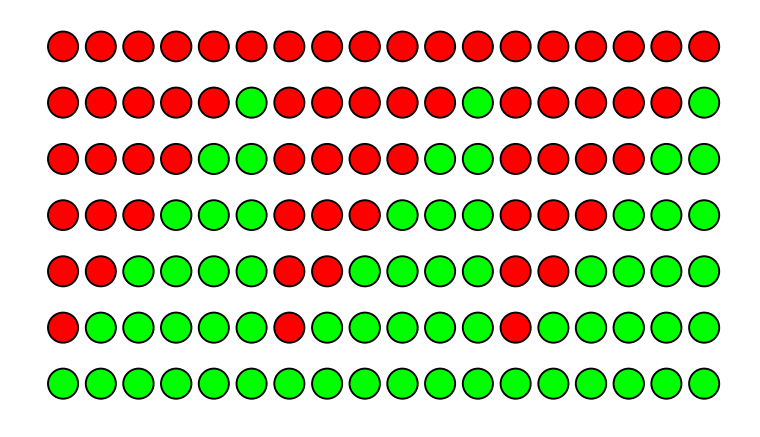

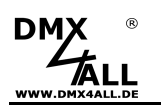

### **Fade Moving Colors-Effect**

The Fade Moving Colors-Effect generates a color gradient with the defined colors and the specified length and moves this color gradient.

Example: Length =  $4 /$  Colors = 2 (blue / yellow)

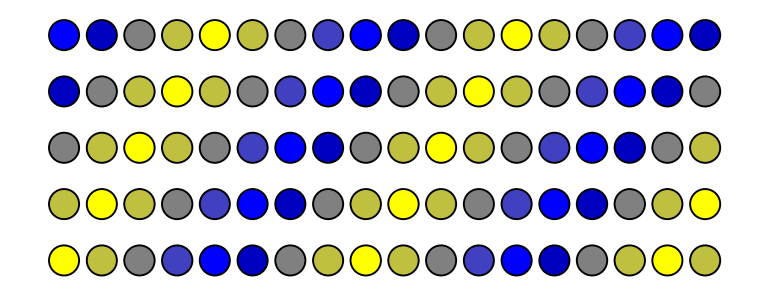

The Fade Moving Colors effect with a length equal to 0 controls all LED pixels equally. The colors are faded softly one after the other.

Example: Colors =  $3$  (red / green / blue)

### 000000000000000000 00000000000000000 00000000000000000 000000000000000000 00000000000000000000

### **Rainbow-Effect**

The Rainbow-Effect generates a RGB gradient (Rainbow) with the defined length and moves it.

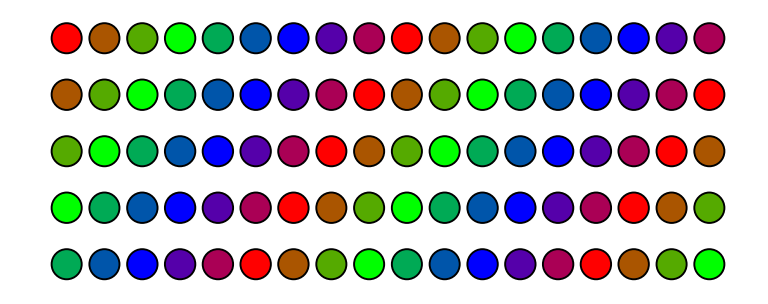

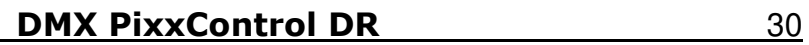

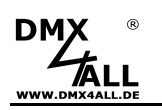

### **Settings via USB**

For the settings via USB a USB connection to a PC with the DMX-╱╲ Configurator, version 2.3.20.0 or higher is needed.

The settings via USB can be made in the DMX Configurator as follows:

- Connect the DMX PixxControl DR via USB at PC  $\Rightarrow$  A USB cable with MiniB male connector is needed (not included in delivery)  $\Rightarrow$  The USB driver must be installed, if it is not existing
- Start the software DMX-Configurator  $\Rightarrow$  Available as download on www.dmx4all.de
- Create connection with DMX PixxControl DR in DMX-Configurator

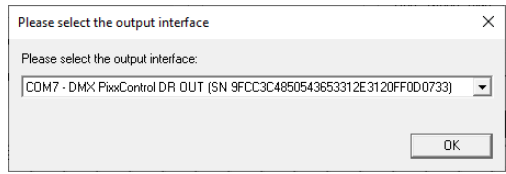

- Call menu item Settings-> Hardware Settings
- Make settings

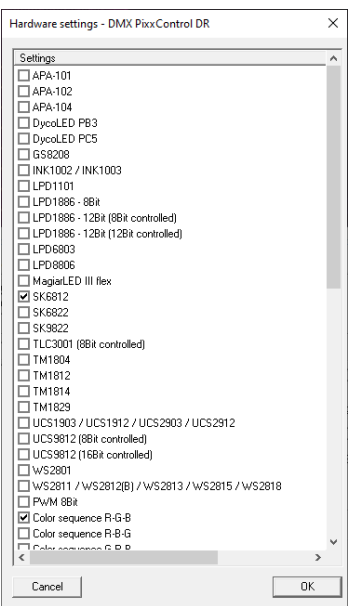

- Click OK to transfer and store the settings in the DMX PixxControl DR

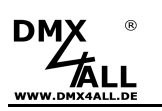

### **Settings via DMX**

The **DMX PixxControl DR** settings are adopted via the DMX values by turning on the power supply.

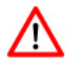

To accept and save the settings after switching the power supply the DMX-Values must be set exactly. A value difference causes that the values are not accepted!

To set the DMX PixxControl DR please follow the following steps:

- Connect the LED-Stripe, the power supply and the DMX PixxControl DR (without voltage on)
- Connect the DMX signal with the DMX PixxControl DR
- Adjust the DMX value according to the following table
- Turn on the power supply of the LED-Stripe
- Wait ca. 10 seconds until the settings are stored
- Turn off the voltage

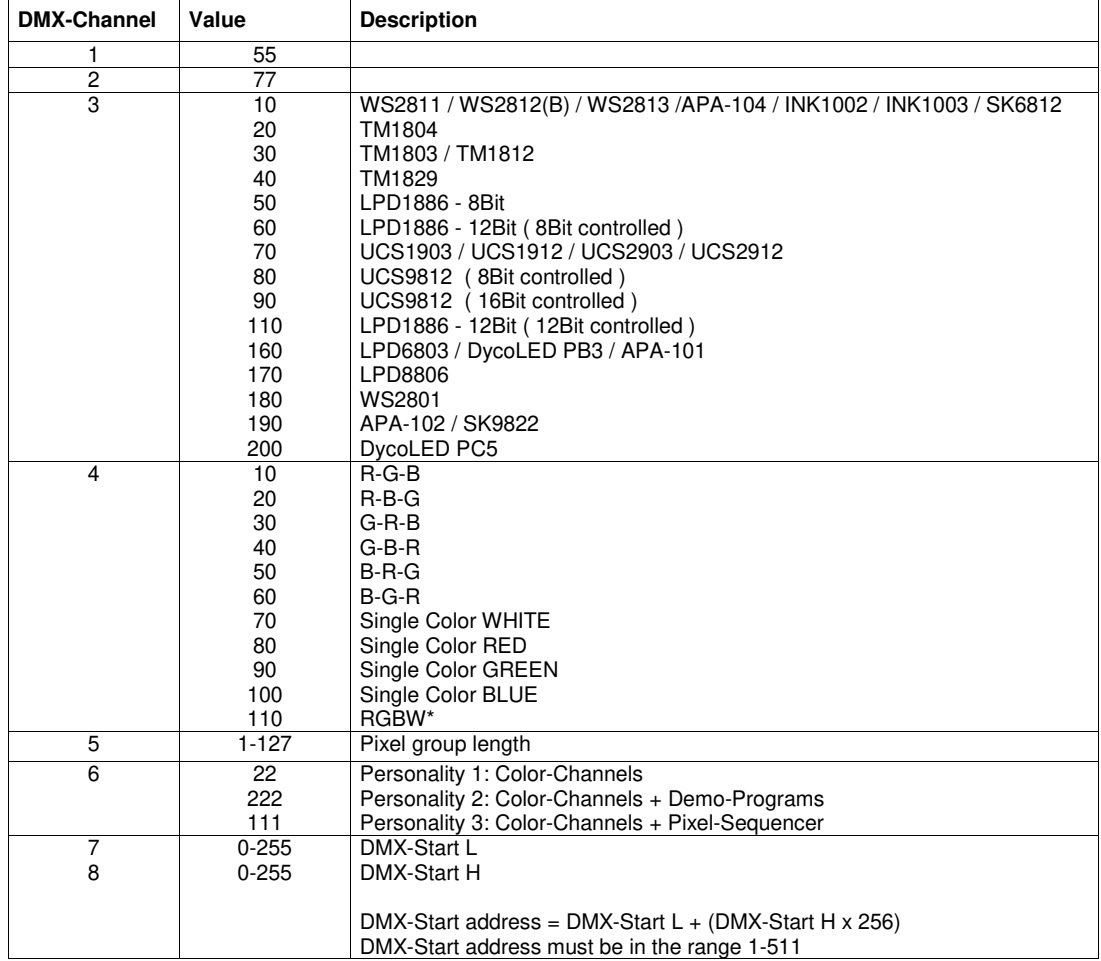

When using RGBW LED strips, DMX channels 10 to 21 must be optionally specified for the RGBW offset values according to the following table:

Bei Verwendung von RGBW LED-Stripes sind die DMX-Kanäle 10 bis 21 optional für die RGBW-Offset-Werte entsprechend der nachfolgenden Tabelle anzugeben:

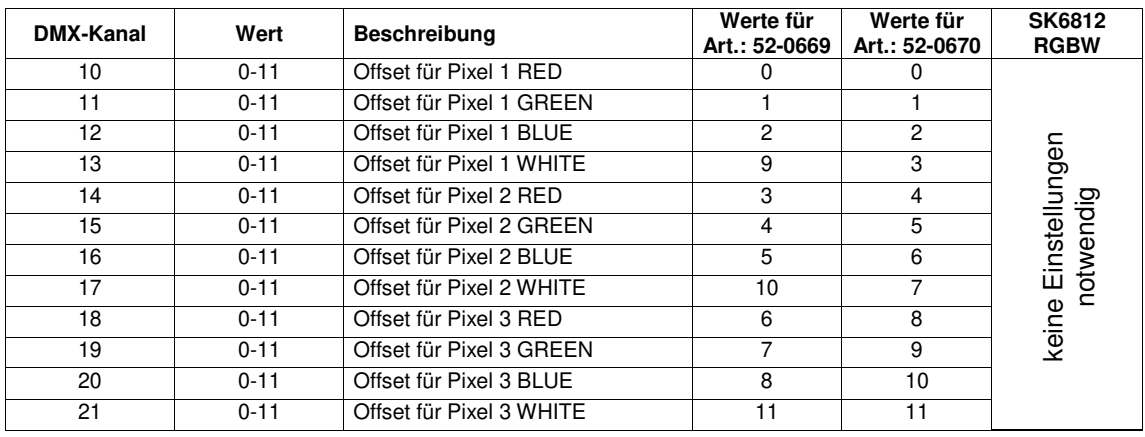

#### **Examples:**

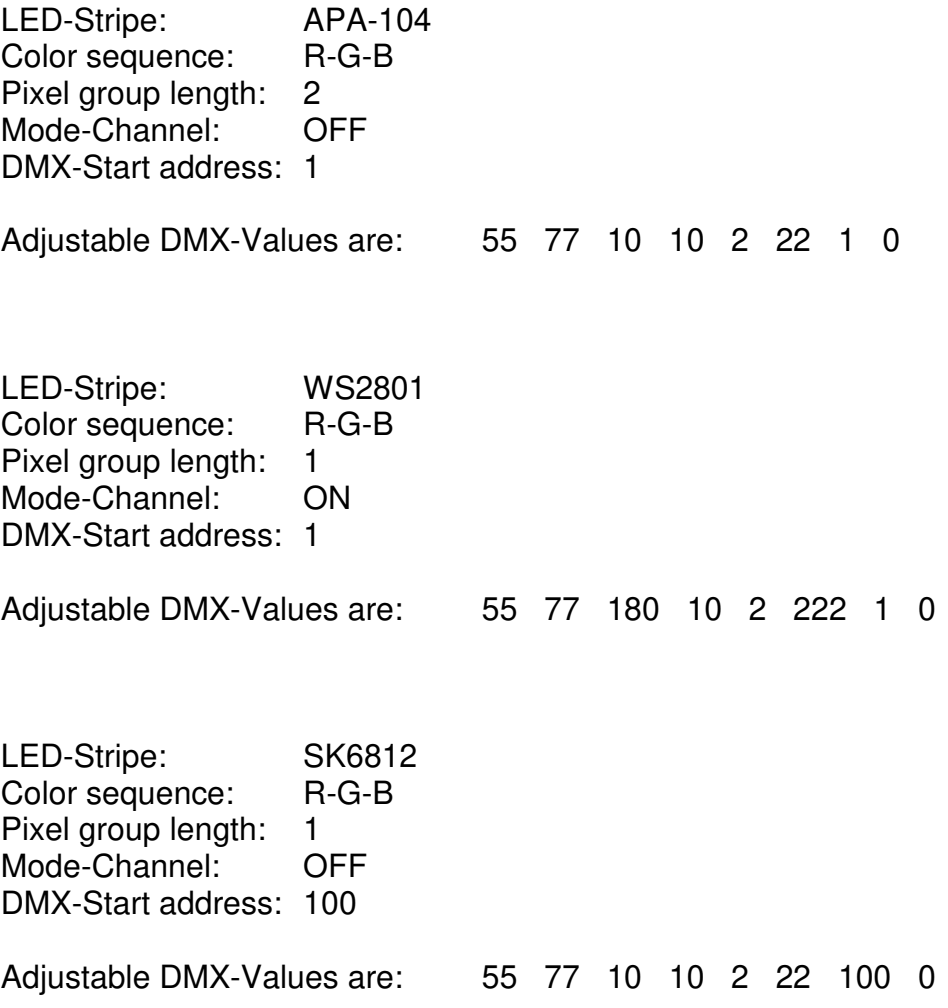

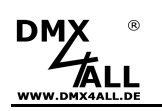

### **RDM**

RDM is the short form for **R**emote **D**evice **M**anagement.

As soon as the device is within the system, device-dependent settings can be made remotely via RDM command due to the uniquely assigned UID. A direct access to the device is not necessary.

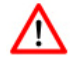

If the DMX start address is set via RDM, all address switches at the DMX PixxControl DR must be set to OFF ! A DMX start address set by the address switches is always prior !

This device supports the following RDM commands:

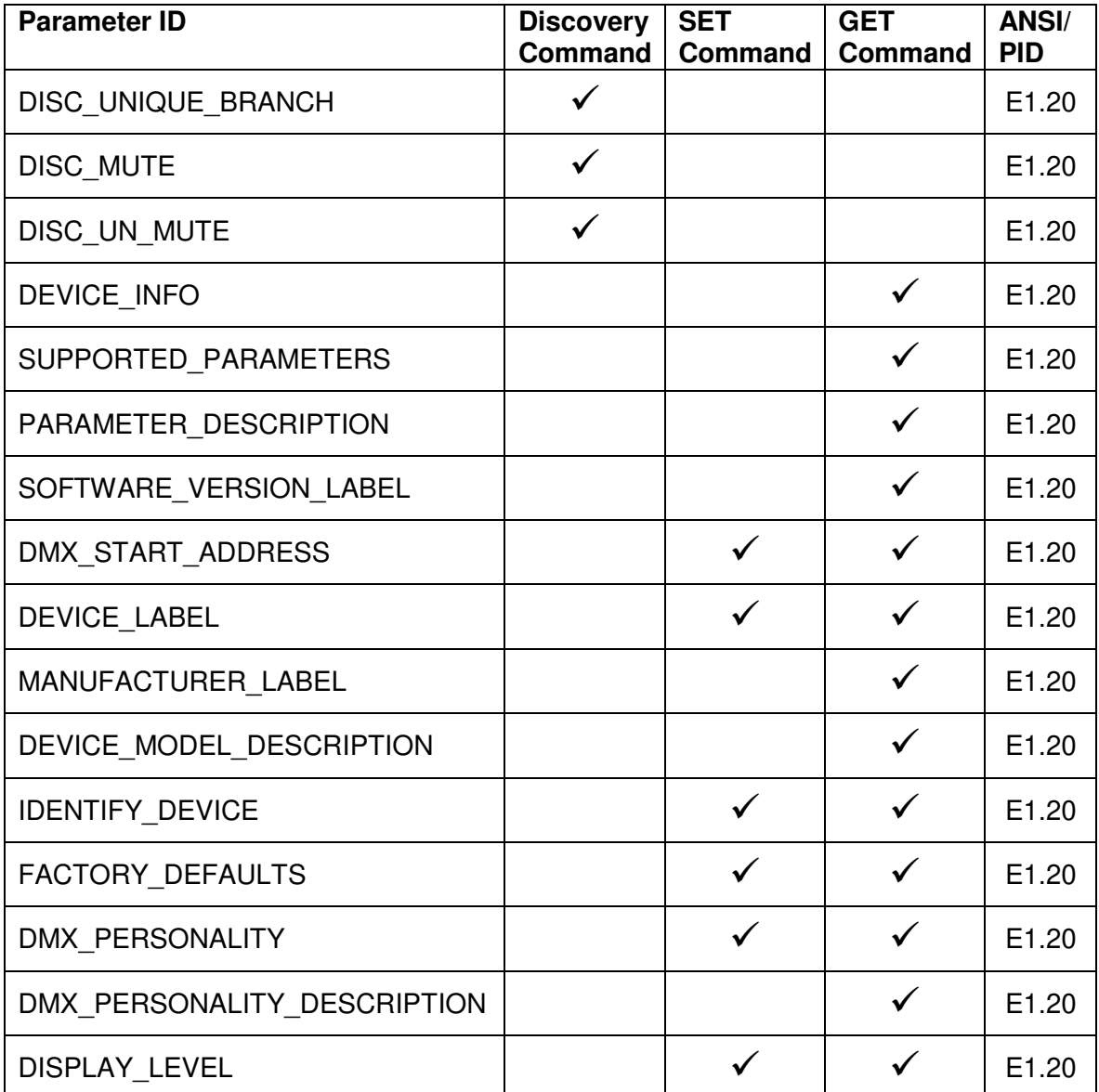

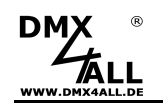

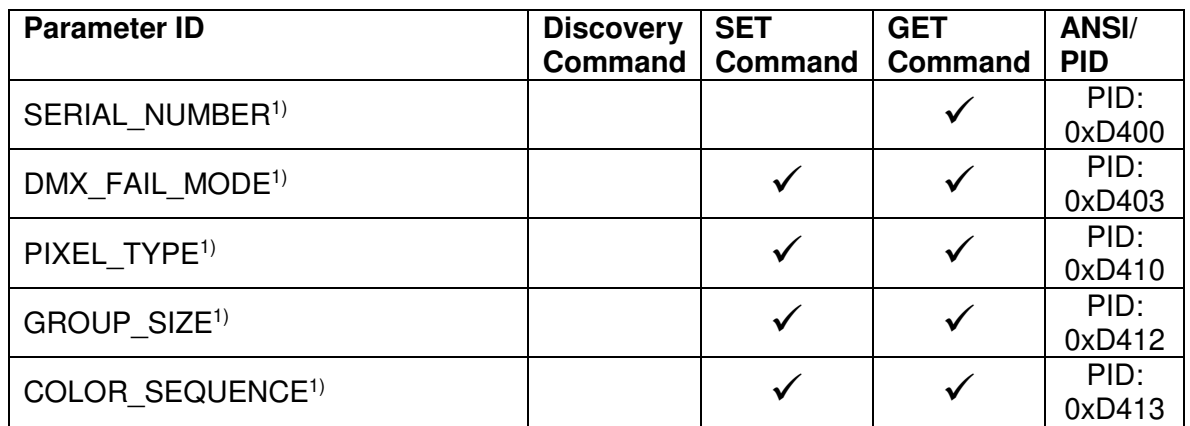

1) Manufacturer depending RDM control commands (MSC - Manufacturer Specific Type)

Manufacturer depending RDM control commands:

#### **SERIAL\_NUMBER**

PID: 0xD400

Outputs a text description (ASCII text) of the device serial number.

GET Send: PDL=0 Receive: PDL=33 (33 Byte ASCII text)

#### **DMX\_FAIL\_MODE**

 $PID: 0xD403$ 

Sets behavior in case of DMX fail.

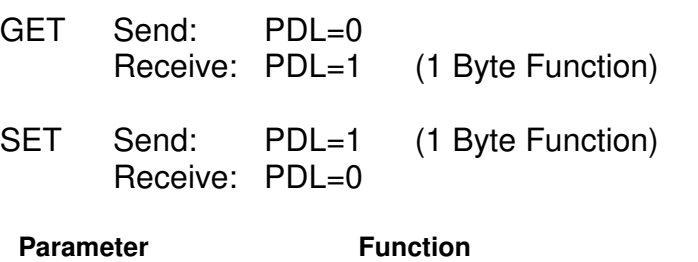

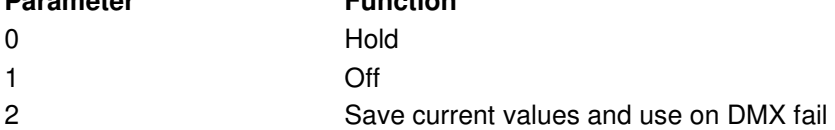

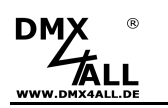

#### **PIXEL\_TYPE**  PID: 0xD410

Sets the used LED-Pixel-Type.

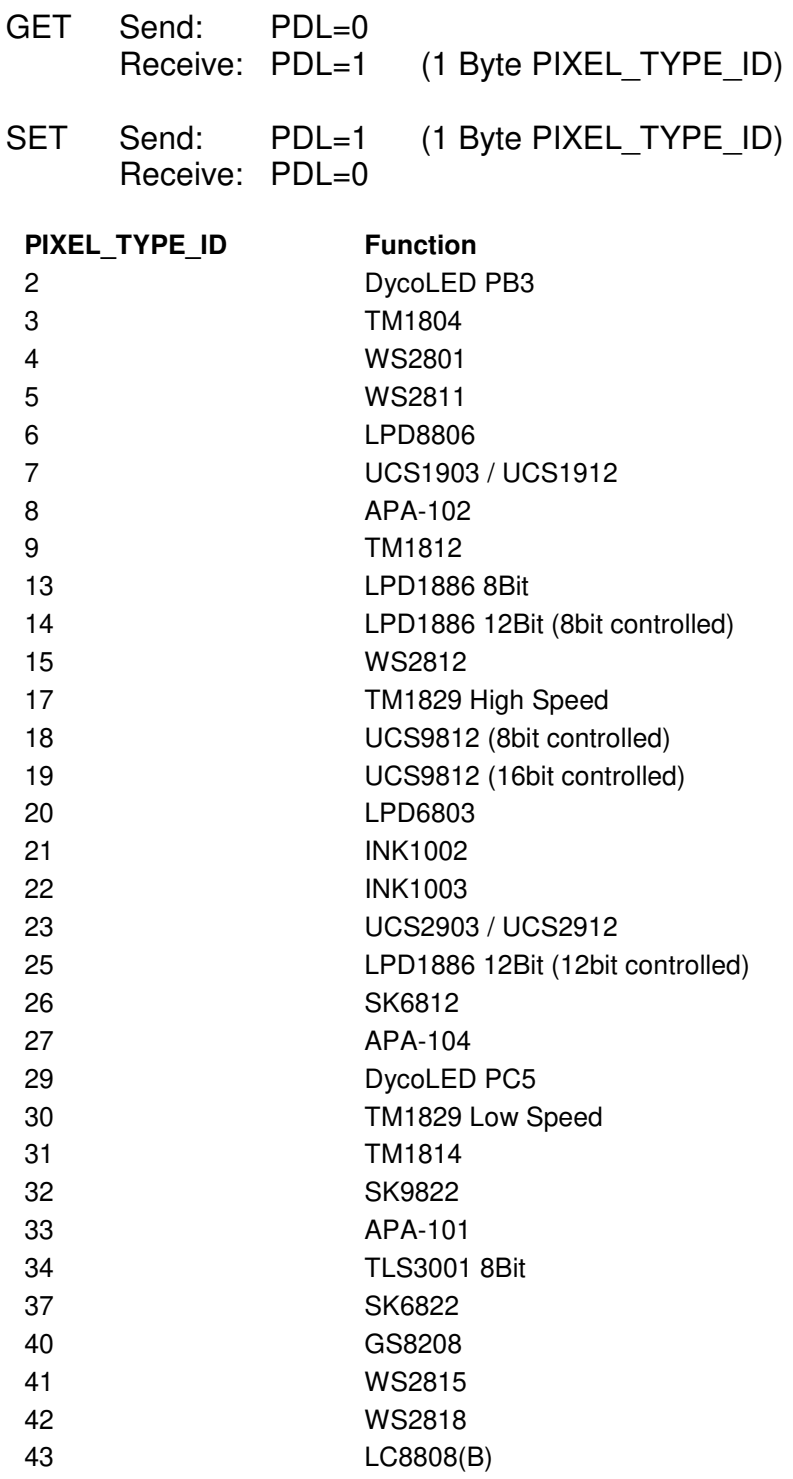

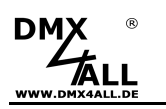

#### **GROUP\_SIZE**  PID: 0xD412

Sets size of a pixel group.

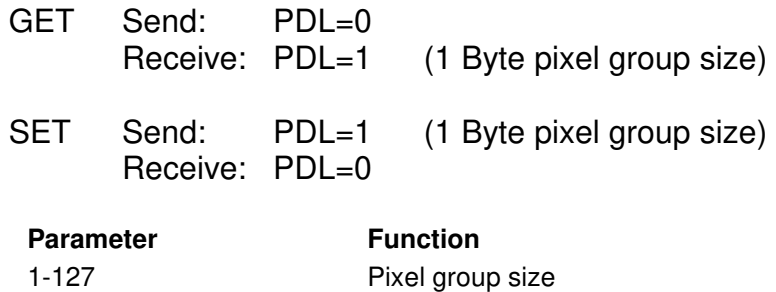

#### **COLOR\_SEQUENCE**

PID: 0xD413

Sets used color order.

254 All

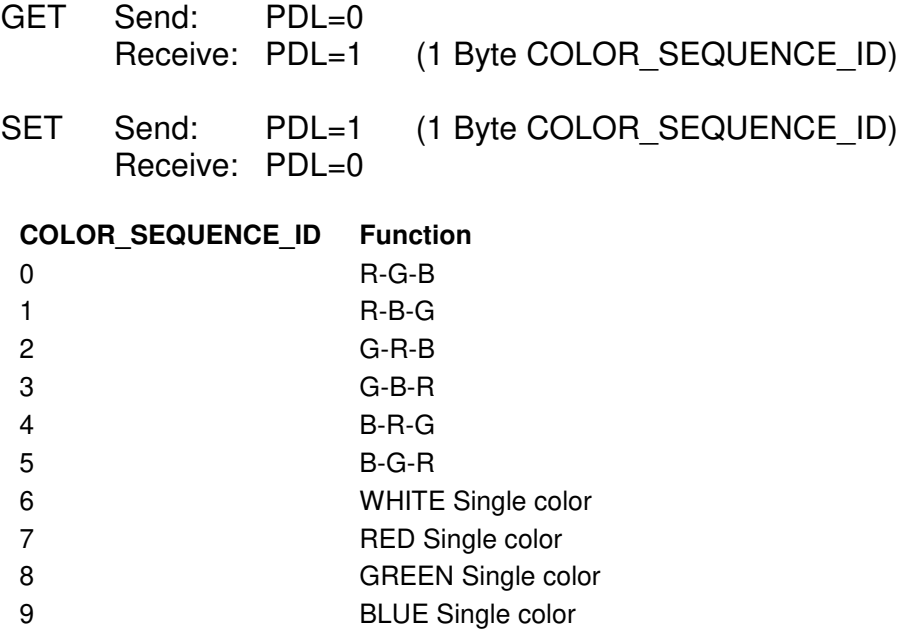

- 10 RGBW
- 11 RGBRGBRGBWWW

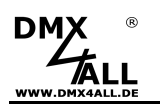

### **TPM2-Protocol**

With the DMX PixxControl DR it is possible to use the TPM2 protocol via USB interface. For this the VCP driver must be installed which creates a virtual COM-Port.

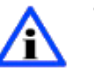

The COM-Port-Number can be identified via the device manager.

Now, the COM port must be set within the software. The other parameters are 115000Baud, no parity, 1 stop bit (115000 8N1).

The DMX PixxControl DR outputs the transmitted data to the connected LEDs.

RGB LEDs always uses 3 channels per LED. This means that the first LED reserves channels 1-3, the second LED reserves channels 4-6 etc.

If the DMX PixxControl DR is used with Jinx! so the device settings are as shown in the picture (here COM10 is used):

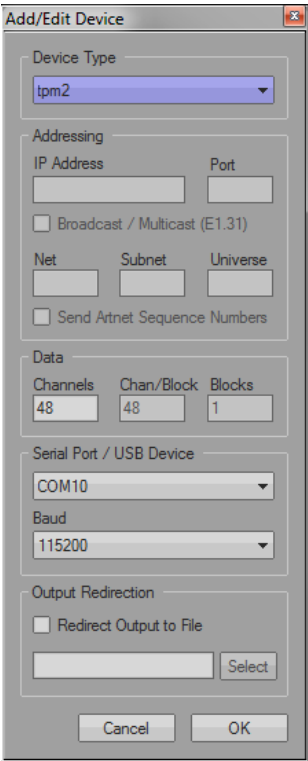

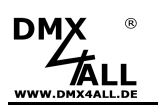

### **Firmware Update**

The **DMX PixxControl DR** has an Update-Function which allows transferring future Firmware-Versions.

Please proceed as follows:

- Turn off the device (Disconnect the power supply and USB !)
- Address switch 1 up to 10 on ON
- Turn on the device
- Generate USB-Connection to PC
- Start update-Software **DMX4ALL USB-Updater**
- Select DMX PixxControl DR Interface from list
- Click Firmware-Update
- Select and confirm Firmware-File (.bin)
- Wait until the update has finished

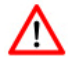

No program is allowed to access the USB-Connection. Close the DMX-Configurator and USB-Updater before USB cable is connected to the DMX PixxControl DR. Do not start the USB-Updater if the DMX PixxControl DR is in update mode.

If an error occurs during the update, you can start from beginning every time.

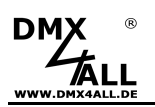

### **Factory Reset**

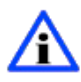

Before starting the Factory Reset please read all steps carefully.

Please proceed as follows to reset the **DMX PixxControl DR** into the delivery status:

- Turn off the device (disconnect power supply and USB !)
- Set address switches 1 up to 10 to ON
- Turn on the device (power supply or USB)
- The LED flashes quickly
- Now the Factory Reset will be proceeded

 $\rightarrow$  The LED flashes with error status 4

- Turn off the device (Power supply and USB !)
- Now, the device can be used

Via the RDM parameter FACTORY\_DEFAULTS a factory reset is also possible.

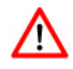

If a new Factory Reset is necessary, this procedure can be repeated.

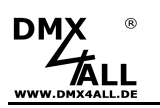

### **Dimension**

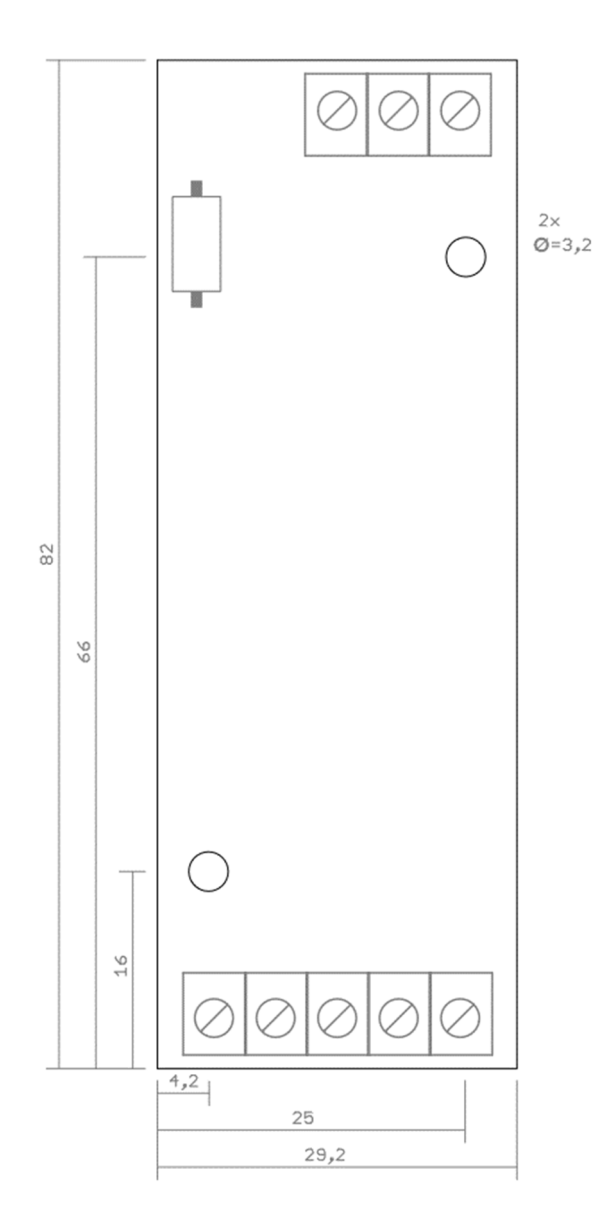

All details in mm

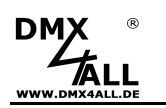

### **Accessory**

**Top hat rail housing 350** 

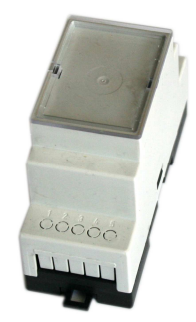

**Top hat rail housing 350flat** 

**Wall mount for Top hat rail housing** 

**Power supply 12V** 

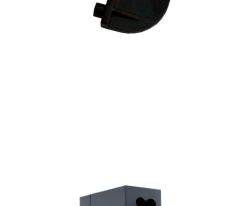

 $\overline{\phantom{a}}$ 

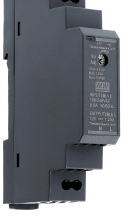

**USB cable A-male connector / MiniB male connector** 

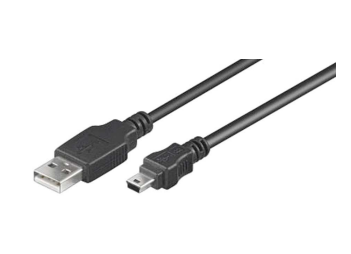

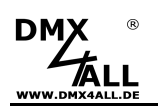

### **CE-Conformity**

This assembly (board) is controlled by a microprocessor and<br>uses high frequency. In order to maintain the properties of<br>the module with regard to CE conformity, installation into a uses high frequency. In order to maintain the properties of the module with regard to CE conformity, installation into a closed metal housing in accordance with the EMC directive 2014/30/EU is necessary.

### **Disposal**

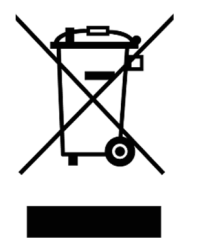

Electronical and electronic products must not be disposed in domestic waste. Dispose the product at the end of its service life in accordance with applicable legal regulations. Information on this can be obtained from your local waste disposal company.

### **Warning**

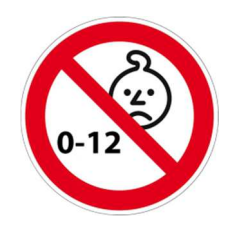

This device is no toy. Keep out of the reach of children. Parents are liable for consequential damages caused by nonobservance for their children.

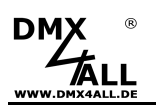

### **Risk-Notes**

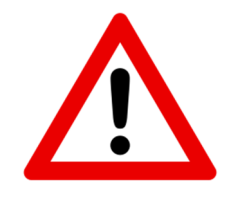

You purchased a technical product. Conformable to the best available technology the following risks should not excluded:

#### **Failure risk:**

The device can drop out partially or completely at any time without warning. To reduce the probability of a failure a redundant system structure is necessary.

#### **Initiation risk:**

For the installation of the board, the board must be connected and adjusted to foreign components according to the device paperwork. This work can only be done by qualified personnel, which read the full device paperwork and understand it.

#### **Operating risk:**

The Change or the operation under special conditions of the installed systems/components could as well as hidden defects cause to breakdown within the running time.

#### **Misusage risk:**

Any nonstandard use could cause incalculable risks and is not allowed.

**Warning:** It is not allowed to use the device in an operation, where the safety of persons depend on this device.

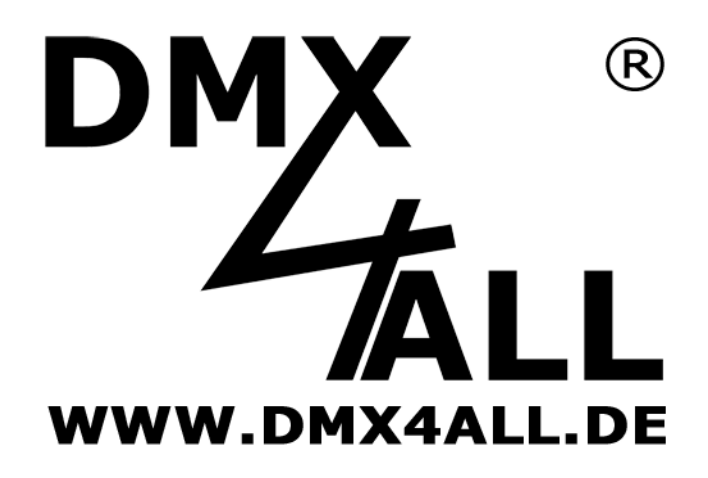

DMX4ALL GmbH Reiterweg 2A D-44869 Bochum Germany

Last changes: 13.07.2023

© Copyright DMX4ALL GmbH

All rights reserve. No part of this manual may be reproduced in any form (photocopy, pressure, microfilm or in another procedure) without written permission or processed, multiplied or spread using electronic systems.

All information contained in this manual was arranged with largest care and after best knowledge. Nevertheless errors are to be excluded not completely. It is pointed out that neither a guarantee nor the legal responsibility or any liability for consequences which are due to incorrect information is assumed. This document does not contain assured characteristics. The guidance and the features may be changed at any time and without previous announcement.